Dell Update Packages versión 7.0 Guía del usuario

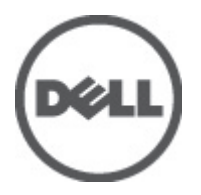

# <span id="page-1-0"></span>Notas, precauciones y avisos

W

NOTA: Una NOTA proporciona información importante que le ayuda a utilizar mejor su equipo.

PRECAUCIÓN: un mensaje de PRECAUCIÓN indica la posibilidad de daños en el hardware o la pérdida de datos si no se siguen las instrucciones.

AVISO: Un mensaje de AVISO indica el riesgo de daños materiales, lesiones corporales o la muerte.

#### La información contenida en esta publicación puede modificarse sin aviso. **©** 2012 Dell Inc. Todos los derechos reservados.

Queda estrictamente prohibida la reproducción de estos materiales en cualquier forma sin la autorización por escrito de Dell Inc.

Marcas comerciales utilizadas en este texto: Dell™, el logotipo de Dell, Dell Precision™, OptiPlex™, Latitude™, PowerEdge™, PowerVault™, PowerConnect™, OpenManage™, EqualLogic™, Compellent™, KACE™, FlexAddress™, Force10™ y Vostro™ son marcas comerciales de Dell Inc. Intel®, Pentium®, Xeon®, Core® y Celeron® son marcas comerciales registradas de Intel Corporation en los EE.UU. y otros países. AMD® es una marca comercial registrada y AMD Opteron™, AMD Phenom™ y AMD Sempron™ son marcas comerciales de Advanced Micro Devices, Inc. Microsoft®, Windows, Windows Server®, Internet Explorer®, MS-DOS®, Windows Vista® y Active Directory® son marcas comerciales o marcas comerciales registradas de Microsoft Corporation en los Estados Unidos y/o en otros países. Red Hat®® y Red Hat® Enterprise Linux® son marcas comerciales registradas de Red Hat, Inc. en los Estados Unidos y/o en otros países. Novell® y SUSE® son marcas comerciales registradas de Novell Inc. en los Estados Unidos y/o en otros países. Oracle® es una marca comercial registrada de Oracle Corporation o sus afiliados. Citrix®, Xen®, XenServer® y XenMotion® son marcas comerciales registradas o marcas comerciales de Citrix Systems, Inc. en los Estados Unidos y/o en otros países. VMware®, Virtual SMP®, vMotion®, vCenter® y vSphere® son marcas comerciales registradas o marcas comerciales de VMware, Inc. en los Estados Unidos u otros países. IBM® es una marca comercial registrada de International Business Machines **Corporation** 

Este documento puede incluir otras marcas y nombres comerciales para referirse a las entidades propietarias o a sus productos. Dell Inc. renuncia a cualquier interés sobre la propiedad de marcas y nombres comerciales que no sean los suyos.

2012 - 02

Rev. A00

# Tabla de contenido

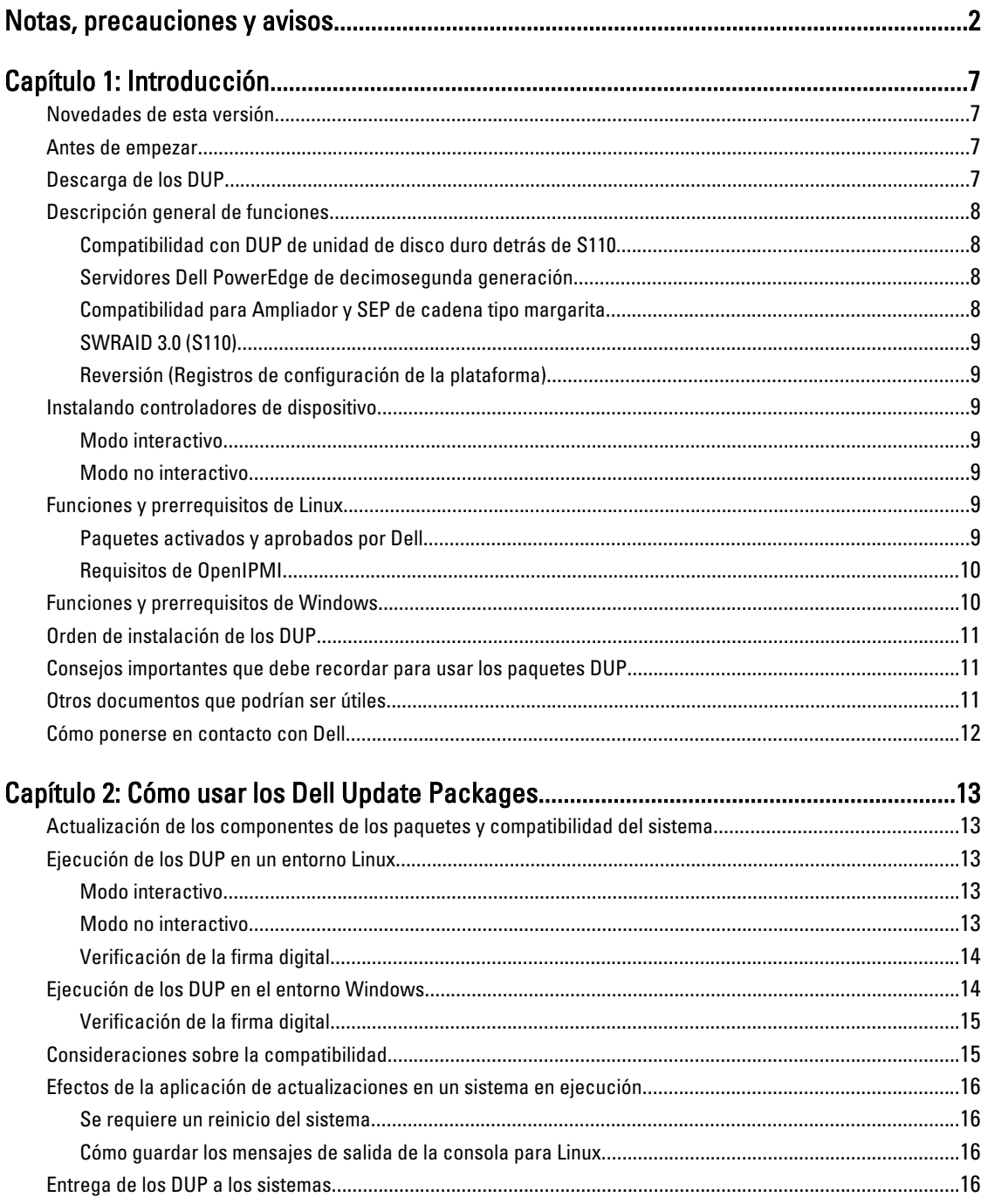

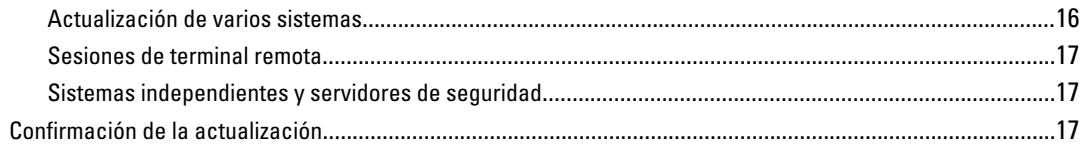

## Capítulo 3: Realización de las actualizaciones del BIOS y del firmware utilizando el

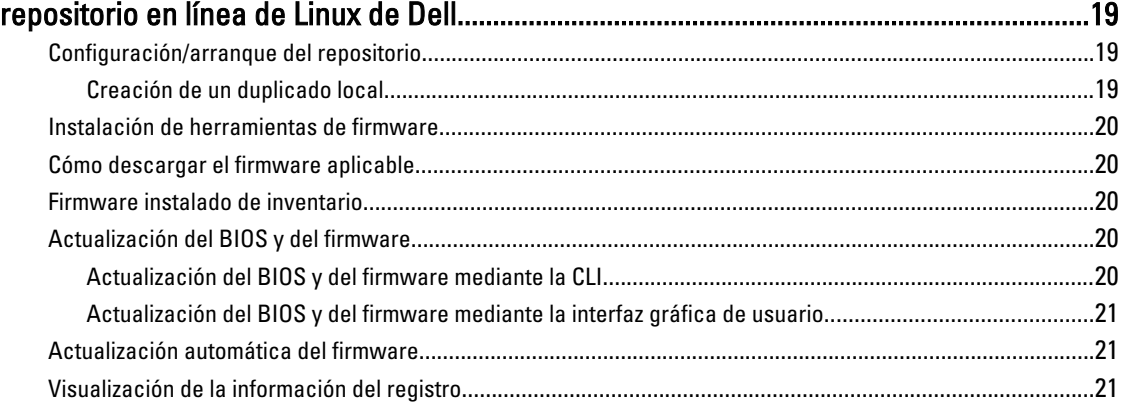

### [Capítulo 4: Actualización y reversión en Lifecycle Controller Enabled Server..................23](#page-22-0) Actualización en Lifecycle Controller[.....................................................................................................................23](#page-22-0) Reversión en Lifecycle Controller[...........................................................................................................................23](#page-22-0)

## [Capítulo 5: Referencia de la interfaz de línea de comandos.................................................25](#page-24-0) Opciones de la CLI de Linux[....................................................................................................................................25](#page-24-0)

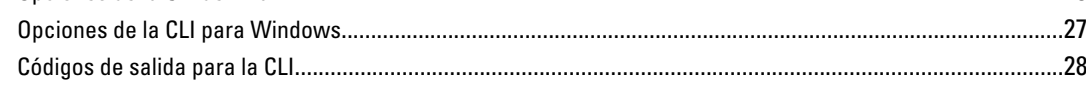

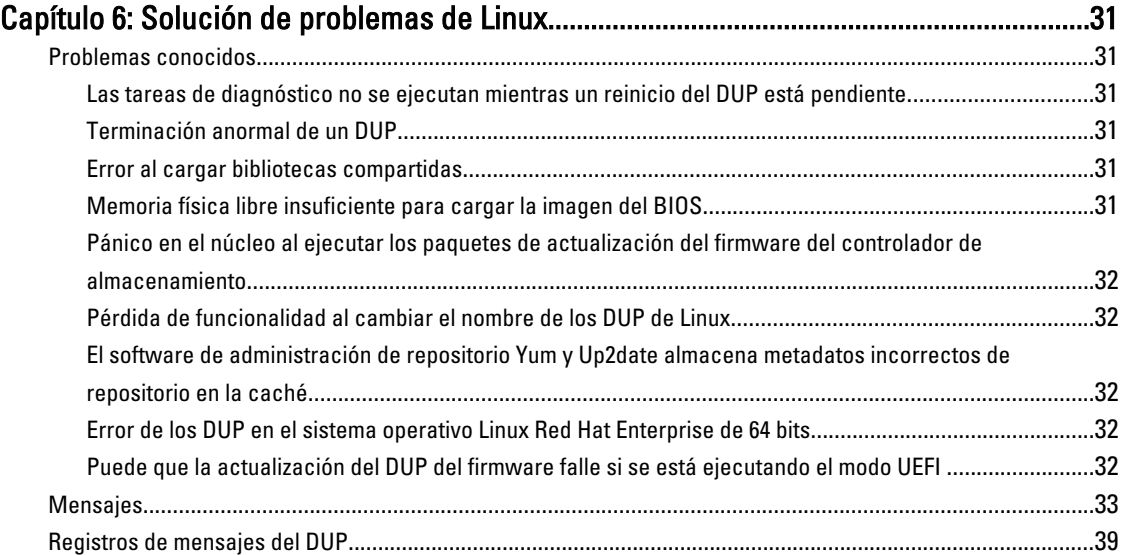

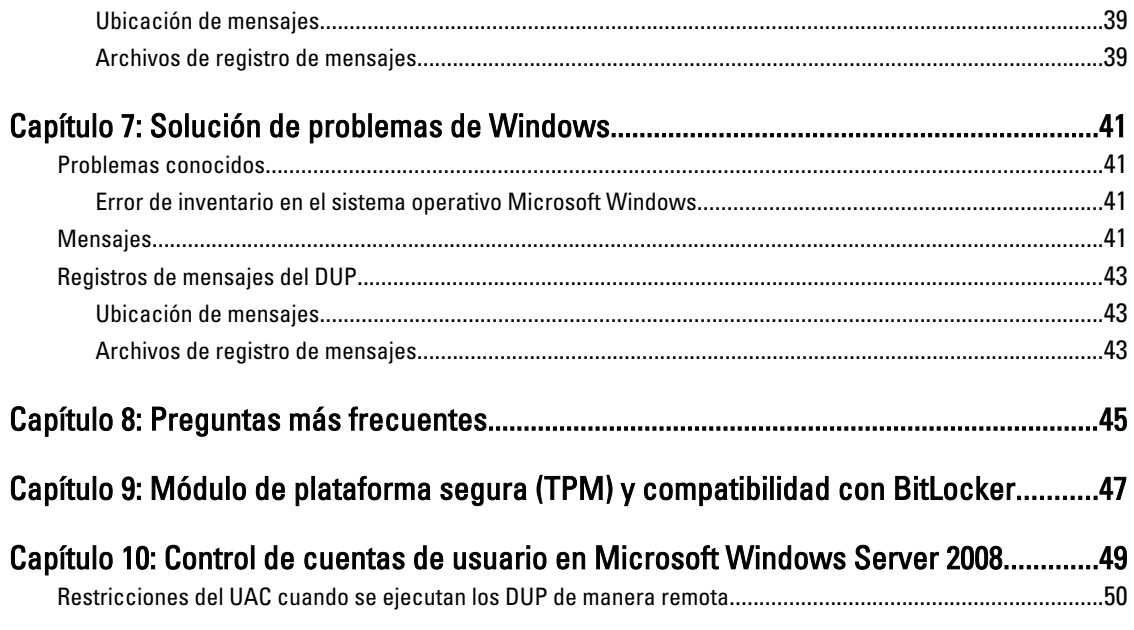

# <span id="page-6-0"></span>Introducción

Un Dell Update Package (DUP) es un ejecutable autocontenido con un formato de paquete estándar que actualiza un elemento de software individual en el sistema.

Los DUP están disponibles para los siguientes componentes de software:

- System BIOS (BIOS del sistema)
- Firmware del sistema, también denominado firmware de administración de sistemas incorporado (ESM)
- Firmware de Remote Access Controller (RAC)
- Firmware del controlador RAID y controladores de dispositivos

Al usar los DUP, es posible actualizar un amplio rango de componentes del sistema de manera simultánea y aplicar secuencias de comandos a conjuntos similares de sistemas Dell para actualizar los componentes de los sistemas a las mismas versiones.

Puede utilizar los DUP para:

- Aplicar una actualización individual a un sistema mediante una interfaz de línea de comandos (CLI) interactiva.
- Instalar controladores de dispositivos en modo interactivo y no interactivo.
- Ejecutar múltiples actualizaciones en el sistema mediante una secuencia de comandos no interactivos que se escriben usando la función CLI.
- Aprovechar las utilidades de programación y distribución de software del sistema operativo para aplicar actualizaciones de manera remota a cualquier cantidad de sistemas.

## Novedades de esta versión

- BIOS Actualización por fases
- Compatibilidad con DUP de unidad de disco duro detrás de S110
- Compatibilidad para Ampliador y SEP de cadena tipo margarita
- SWRAID 3.0 (S110)
- Reversión (Registros de configuración de la plataforma)

## Antes de empezar

Antes de instalar y usar los DUP, asegúrese de que:

- Los DUP admitan su sistema y su sistema operativo.
- Tiene privilegios de administrador.

# Descarga de los DUP

Puede descargar los DUP desde support.dell.com.

1

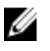

<span id="page-7-0"></span>NOTA: Los DUP también se encuentran disponibles en la carpeta del repositorio del DVD Dell Server Updates (Actualizaciones de Dell Server) junto con los archivos Catalog.xml (que contiene información sobre los DUP para Windows y Linux) y DellSoftwareBundleReport.html.

Para descargar DUP de support.dell.com:

- 1. Inicie sesión en support.dell.com y seleccione Support for Enterprise IT (Compatibilidad con TI para empresas).
- 2. Seleccione Drivers and Downloads (Controladores y descargas).
- 3. Introduzca la etiqueta de servicio o seleccione el modelo de su producto.

NOTA: En caso de especificar la etiqueta de servicio, no será necesario que seleccione la familia, línea de productos, etc.

- 4. Seleccione la familia y la línea de productos.
- 5. Seleccione el sistema operativo, el idioma, la categoría y la importancia de la actualización. Aparecerán las listas de actualizaciones aplicables.
- 6. Haga clic en Descargar.
- 7. Para completar la descarga del archivo, siga las instrucciones que aparecen en la pantalla.

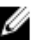

Ø

NOTA: También puede descargar un formato de archivo diferente en la columna File Title (Título de archivo) seleccionando un formato de archivo para el DUP y haciendo clic en él. Si desea descargar más de un tipo de archivo, deberá hacerlo uno a uno.

NOTA: También puede descargar un DUP o grupo de los DUP utilizando Dell Repository Manager. Consulte la guía del usuario de DRM para obtener más información.

# Descripción general de funciones

Esta sección proporciona una breve descripción de las funciones admitidas de Dell Update Package (Paquete de actualización Dell - DUP).

### Compatibilidad con DUP de unidad de disco duro detrás de S110

Con la versión anterior, la unidad de disco duro que admitía actualizaciones de FW en línea podía actualizarse cuando estaba conectada a servidores H200, H300, SAS5, SAS6, PERC5, PERC6, H7xx y H8xx. Con la nueva función, la unidad de disco duro que admite actualizaciones de FW en línea también puede actualizarse cuando está conectada a un S110.

### Servidores Dell PowerEdge de decimosegunda generación

El DUP de BIOS en servidores Dell PowerEdge de decimosegunda generación utiliza Lifecycle Controller para actualizar el BIOS. El procedimiento por etapas del DUP de BIOS instala el firmware del BIOS en la partición máser y crea una tarea de actualización de bloque de información de servicios del sistema (System Services Information Block, SSIB). El administrador SSM ejecuta la tarea de actualización de SSIB durante el reinicio. La tarea de actualización de SSIB es una llamada para actualizar el contenedor de Lifecycle Controller, que tiene lógica de actualización de BIOS.

### Compatibilidad para Ampliador y SEP de cadena tipo margarita

A partir de la versión 12G, los planos posteriores internos se conectaban en cascada a la unidad de disco duro disponible ampliada del sistema. El DUP admite ahora plano posterior ascendente y descendiente de parpadeo, donde el ascendente y descendente puede ser plano posterior ampliador o SEP.

## <span id="page-8-0"></span>SWRAID 3.0 (S110)

S110 es un nuevo adaptador Raid de software admitido en la versión 12G. El DUP admite ahora el parpadeo del controlador S110.

## Reversión (Registros de configuración de la plataforma)

Para 7.0 y versiones posteriores, el usuario no puede realizar la reversión cuando parpadea la misma versión del FW a través del DUP. Si el usuario hace parpadear la misma versión del FW en un dispositivo, hará que las versiones anterior y actual sean la misma. La imagen del FW de la versión actual ya se ha eliminado porque la misma versión se superponía a la versión anterior. En la partición MAS022 cada dispositivo tiene una carpeta; el nombre de la carpeta es el mismo con el ID de componente exclusivo de dispositivo. Bajo la carpeta de ID de componente, se crean dos carpetas denominadas current (actual) y previous (anterior); la carpeta actual tiene la carga que se ha hecho parpadear recientemente y la carpeta anterior lleva la carga que se hizo parpadear anteriormente.

# Instalando controladores de dispositivo

Los DUP actualizan el BIOS, el firmware, los controladores y las aplicaciones. Si un controlador de dispositivo no está presente en el sistema, los DUP le permitirán realizar una instalación nueva del controlador. Puede instalar el controlador siempre que el hardware admitido esté presente.

## Modo interactivo

En modo interactivo, si una instalación nueva es aplicable, el DUP muestra un mensaje para instalar el controlador junto con la versión del paquete. Haga clic en Yes (Sí) para instalar el paquete. Los resultados de la instalación se registran en los [registros de mensajes del DUP.](#page-38-0)

## Modo no interactivo

Cuando hay una instalación nueva aplicable, al ejecutar los DUP con el conmutador /s se instala el controlador.

Por ejemplo, nombre\_paquete.exe /s y nombre\_paquete.exe /s /r permiten realizar una nueva instalación de los DUPs para controladores.

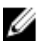

NOTA: No todos los DUP del controlador admiten la instalación nueva. Consulte el archivo léame de Dell Update Packages para sistemas operativos Microsoft Windows para obtener la lista de controladores que no admiten una instalación nueva.

# Funciones y prerrequisitos de Linux

Esta sección muestra todos los prerrequisitos y funciones para el sistema operativo Linux.

## Paquetes activados y aprobados por Dell

Antes de instalar los DUP, lea la información suministrada en línea y en el paquete de descarga. Asegúrese de que las actualizaciones que ha seleccionado sean las necesarias y las adecuadas para el sistema. También puede que tenga que completar algunos o todos los siguientes pasos:

- <span id="page-9-0"></span>• Agregue privilegios ejecutables al nombre de archivo del paquete. Escriba el siguiente comandos: chmod +x nombre\_paquete.bin
- Compruebe que el paquete satisface los prerrequisitos para realizar una actualización. Para realizar la comprobación, escriba el siguiente comando: **./nombre\_paquete.bin -c**
- Determine una de las siguientes metodologías para realizar las actualizaciones. El primer método se denomina método de actualización única. En este método, ejecute el DUP desde la línea de comandos en modo interactivo para realizar la actualización. El otro método se denomina método de secuencia de comandos. Utilice este método si desea ejecutar una o más actualizaciones dese una secuencia de comandos en modo no interactivo.

## Requisitos de OpenIPMI

Determinados DUP pueden requerir que se instalen los últimos controladores de dispositivo Linux de OpenIPMI en el sistema. Si durante la instalación se le pide que obtenga los últimos controladores, consulte support.dell.com o descargue los últimos controladores del sitio de soporte de Linux.

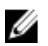

NOTA: Para obtener información sobre dependencias e información acerca de cómo ejecutar los DUP en el entorno Linux incorporado proporcionado por Dell y en un entorno Linux incorporado personalizado, así como para obtener información acerca de las herramientas y los archivos necesarios, consulte la Guía del usuario de Dell OpenManage Deployment Toolkit en support.dell.com/manuals.

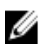

NOTA: La versión del núcleo mínima necesaria es 2.6.9-42.

# Funciones y prerrequisitos de Windows

Antes de instalar los DUP, lea la información suministrada en línea y en el paquete de descarga. Asegúrese de que las actualizaciones que ha seleccionado sean las necesarias y las adecuadas para el sistema. También puede que tenga que completar algunos o todos los siguientes pasos:

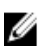

NOTA: Ejecute la opción Check (Comprobar) del DUP en el sistema de destino para asegurarse de que el sistema cumple con los prerrequisitos para realizar una actualización. Para ejecutar la comprobación desde la CLI, escriba el siguiente comandos:

### nombre\_paquete.exe /c /s

Para ejecutar la comprobación desde la interfaz gráfica de usuario, realice los pasos siguientes:

- 1. Haga doble clic en el archivo .exe del DUP que descargó.
- 2. Lea la información sobre la actualización en la ventana de texto desplazable de la interfaz gráfica de usuario. Puede ver los resultados del registro después de ejecutar la opción check desde la CLI o la GUI. La ruta de acceso predeterminado del archivo de registro es C:\dell\updatepackage\log.
- 3. Determine si el sistema de destino cumple con los requisitos de compatibilidad.
- 4. Para obtener más información, consulte la Dell OpenManage Legacy Compatibility Guide (Guía de compatibilidad de sistemas heredados de Dell OpenManage), la Matriz de compatibilidad de software de los sistemas Dell, y [Otros](#page-10-0) [documentos que podrían ser útiles](#page-10-0).
- 5. Cree una estructura de directorios para realizar las actualizaciones.
- 6. Determine una metodología para realizar las actualizaciones. El primer método se denomina método de actualización única. En este método, ejecute el DUP desde la línea de comandos en modo interactivo para realizar la actualización. El otro método se denomina método de secuencia de comandos. Utilice este método si desea ejecutar una o más actualizaciones dese una secuencia de comandos en modo no interactivo.

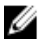

NOTA: Los DUPs para Windows también se pueden encontrar en el repositorio del DVD Dell Server Updates (Actualizaciones de Dell Server) que contiene el BIOS, los controladores y los componentes de firmware actualizados para los sistemas Dell.

# <span id="page-10-0"></span>Orden de instalación de los DUP

Si va a instalar varios DUP, instale las actualizaciones que requieran un reinicio al final. Para ver el orden de instalación recomendado, consulte la siguiente tabla.

| Orden de instalación | Componentes de software del sistema |
|----------------------|-------------------------------------|
|                      | Controlador de dispositivo          |
| $\overline{2}$       | Firmware de dispositivos            |
| 3                    | Firmware de ESM                     |
| 4                    | <b>BIOS</b>                         |

NOTA: Si ha actualizado el BIOS, el firmware de suministro de energía, el firmware de PERC, el firmware del ampliador SAS, el firmware de PCIeSSD, el firmware de Intel, QLogic y Broadcom, los cambios en los componentes surtirán efecto sólo después de reiniciar el sistema.

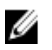

NOTA: Para asegurar que se haga un solo reinicio, debe instalar la actualización del firmware de ESM antes que la actualización del BIOS.

## Consejos importantes que debe recordar para usar los paquetes DUP

- Prepare discos de reparación antes de llevar a cabo cualquier actualización.
- Descargue la versión actualmente instalada de los controladores, el BIOS y el firmware para contar con un plan de respaldo en caso de que surja algún problema.
- Asegúrese de tener una copia de seguridad de los archivos del sistema operativo o de los archivos de configuración del sistema almacenados en un sistema distinto del que está actualizando.
- Asegúrese de que las actualizaciones sean planificadas y ejecutadas por el administrador del sistema, quien conoce las aplicaciones que podrían verse afectadas.
- Antes de actualizar todos los sistemas, ejecute la actualización en un sistema que no sea esencial para probarla.
- No ejecute otras aplicaciones mientras ejecuta los DUP.
- No apague el sistema mientras haya alguna actualización en progreso.
- Después de realizar una actualización del BIOS, asegúrese de que el sistema se inicie sin interrupción de corriente eléctrica.
- Mientras las ejecuciones de los DUP estén en curso, no cierre ninguna de las ventanas de la consola de terminal usadas para la ejecución de la CLI del DUP.

# Otros documentos que podrían ser útiles

Para acceder a otros documentos, vaya a support.dell.com/manuals y seleccione el producto o utilice el vínculo directo del DVD de Dell Systems Management Tools and Documentation (Herramientas y documentación para administración de sistemas Dell).

Dell OpenManage Legacy Compatibility Guide (Guía de compatibilidad de sistemas heredados de Dell OpenManage)

**NOTA:** No necesita instalar Dell OpenManage Server Administrator en el sistema para ejecutar los DUP.

• Guía del usuario de Dell Server Update Utility

- <span id="page-11-0"></span>• Guía del usuario de Dell OpenManage Deployment Toolkit (DTK)
- Guía del usuario de Dell OpenManage IT Assistant
- Matriz de compatibilidad de software de los sistemas Dell
- Glosario
- Guía del usuario de Dell Repository Manager
- Página principal para DKMS de linux.dell.com/dkms/manpage.html

## Cómo ponerse en contacto con Dell

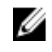

NOTA: Si no dispone de una conexión a Internet activa, puede encontrar información de contacto en la factura de compra, en el albarán o en el catálogo de productos de Dell.

Dell proporciona varias opciones de servicio y asistencia en línea o telefónica. Puesto que la disponibilidad varía en función del país y del producto, es posible que no pueda disponer de algunos servicios en su área. Si desea ponerse en contacto con Dell para tratar cuestiones relacionadas con las ventas, la asistencia técnica o el servicio de atención al cliente:

### 1. Vaya a support.dell.com.

- 2. Seleccione la categoría de soporte.
- 3. Si no es cliente de EE.UU., seleccione su código de país en la parte inferior de la página support.dell.com o seleccione All (Todos) para ver más opciones.
- 4. Seleccione el enlace de servicio o asistencia apropiado en función de sus necesidades.

# <span id="page-12-0"></span>Cómo usar los Dell Update Packages

Dell proporciona una serie de ayudas que le servirán para determinar si el sistema requiere o no una actualización. Puede descargar el DUP desde support.dell.com. Para obtener más información, consulte [Descarga de los DUP.](#page-6-0)

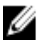

NOTA: Los DUP no admiten actualmente todos los tipos de dispositivo. Los DUP estarán disponibles en dispositivos adicionales en futuras versiones.

## Actualización de los componentes de los paquetes y compatibilidad del sistema

Puede ejecutar el DUP y leer la información de resumen. Esta información se suministra para ayudarle a determinar si la actualización es adecuada para el sistema y el entorno específico.

# Ejecución de los DUP en un entorno Linux

Puede ejecutar los DUP desde la consola de dos modos:

- **interactivo**
- no interactivo

### Modo interactivo

En el modo interactivo, al emitir un comando, la interfaz le pide permiso para seguir ejecutando el comando. Al ejecutar un paquete interactivamente, primero aparece una vista deslizable de las notas de publicación del paquete. Puede ver estas notas antes de continuar con la ejecución del paquete.

El DUP se puede ejecutar desde una consola local conectada al sistema de destino o desde la estación de trabajo de un administrador utilizando un shell remoto como, por ejemplo, ssh. Después de que un paquete se haya entregado al sistema de destino, los administradores pueden ejecutarlo en su forma más simple escribiendo ./nombre\_paquete.bin en el directorio de trabajo, donde nombre\_paquete es el nombre específico del componente y el modelo del paquete. Esta sintaxis presupone que el archivo .bin tiene establecido los permisos correspondientes y que una cuenta de usuario con privilegios raíz ejecuta la actualización. Una vez en marcha, el DUP repetirá su progreso y estado a la consola (stdout) y registrará su actividad en /var/log/messages.

### Modo no interactivo

El modo no interactivo es esencial al ejecutar una secuencia de comandos para aplicar los DUP a varios sistemas. Al aplicar los DUP a varios sistemas, no podrá responder sí o no durante la ejecución de la secuencia de comandos. La secuencia de comandos especifica -q para el modo no interactivo; a menudo, los escritores de secuencias de comandos agregan ‑f para forzar y ‑r para reiniciar si se requiere un reinicio para el tipo de actualización que se esté realizando.

<span id="page-13-0"></span>En el siguiente ejemplo de comando, el comando se aplica a un DUP del BIOS sin confirmación por parte del usuario, fuerza la ejecución en caso de degradación desde una versión del BIOS más reciente, y reinicie el sistema después de aplicar el DUP. Este comando se ejecuta siempre que el DUP satisfaga todos los requisitos de sistema y versión.

### ./PE2850-ESM\_FRMW\_LX\_R92394.bin -q -f -r

Para obtener más información sobre la interfaz de línea de comandos (CLI), consulte Referencia de la interfaz de línea [de comandos](#page-24-0).

## Verificación de la firma digital

Una firma digital se utiliza para autenticar la identidad del firmante de un Update Package y para certificar que el contenido original no ha cambiado. La firma digital de los DUP le ofrece un método más fiable de autenticación.

La verificación de la firma digital asegura que el Update Package original se recibió correctamente y que el contenido no ha sido modificado desde que se firmó.

### Verificación de la firma digital en Linux

Si todavía no lo ha instalado en su sistema, deberá instalar Gnu Privacy Guard (GPG) para verificar una firma digital de DUP de Linux. Para utilizar el proceso de verificación estándar, realice los siguientes pasos:

- 1. Obtenga la clave GnuPG pública de Linux de Dell, si aún no la tiene. Puede descargarla navegando a lists.us.dell.com y haciendo clic en el vínculo Dell Public GPG key (Clave GPG pública de Dell).
- 2. Importe la clave pública a la base de datos de confianza de gpg ejecutando el siguiente comando: gpg --import <Nombre de archivo de clave pública>
- **NOTA:** Debe tener su clave privada para completar el proceso.
- 3. Para evitar un aviso de clave no fiable, valide la clave pública mediante su huella digital antes de usarla.
	- a) Escriba el siguiente comando: gpg --edit-key 23B66A9D
	- b) En el editor de claves GPG, escriba fpr. Aparece el siguiente mensaje: pub 1024D/23B66A9D 2001-04-16 Dell, Inc. (Product Group) <linux‑security@dell.com> Primary key fingerprint: 4172 E2CE 955A 1776 A5E6 1BB7 CA77 951D 23B6 6A9D [pub 1024D/23B66A9D 2001-04-16 Dell, Inc. (Grupo de productos) <linux‑security@dell.com> Huella digital de clave principal: 4172 E2CE 955A 1776 A5E6 1BB7 CA77 951D 23B6 6A9D] Si la huella digital de la clave importada es la misma que la del propietario de la clave, tendrá una copia correcta de la clave. Puede verificar el propietario de la clave en persona, por teléfono, o mediante otros medios que garanticen que está comunicándose con el verdadero propietario de la clave.
	- c) Mientras aún se encuentra en el editor de claves, escriba sign.
	- d) Responda la lista de preguntas de validación de confianza que aparece y cree una frase de contraseña para utilizar como clave secreta. Debe importar y validar la clave pública sólo una vez.
- 4. Obtenga el DUP de Linux y su archivo de firma asociado en support.dell.com/support/downloads.
- **NOTA:** Cada DUP de Linux tiene un archivo de firma independiente, que aparece junto con el DUP. Necesita tanto el DUP como su archivo de firma asociado para la verificación. De forma predeterminada, el archivo de firma se denomina igual que el nombre de archivo del DUP con extensión de firma.
- 5. Verifique el DUP mediante el siguiente comando: gpg --verify < Nombre de archivo de firma del Update Package de Linux> <Nombre de archivo del Update Package de Linux>

# Ejecución de los DUP en el entorno Windows

Para ejecutar los DUP desde la interfaz gráfica de usuario (GUI) interactiva, realice los siguientes pasos. Este procedimiento se aplica a todos los Update Packages.

- 1. Desde Windows Explorer, haga doble clic en el nombre del archivo para ejecutar el DUP.
- 2. Lea la información de actualización que aparece en la ventana del DUP.
- <span id="page-14-0"></span>3. Haga clic en Instalar para instalar el DUP.
- 4. Si es necesario, reinicie el sistema.

Para ejecutar DUPs desde la interfaz de línea de comandos (CLI), consulte [Referencia de la interfaz de línea de](#page-24-0) [comandos](#page-24-0).

## Verificación de la firma digital

Una firma digital se utiliza para autenticar la identidad del firmante de un Update Package y para certificar que el contenido original no ha cambiado. La firma digital de los DUP le ofrece un método más fiable de autenticación.

La verificación de la firma digital asegura que el Update Package original se recibió correctamente y que el contenido no ha sido modificado desde que se firmó.

### Verificación de la firma digital en Windows

Para verificar la firma digital del DUP, realice los pasos siguientes:

- 1. Abra Windows Explorer y localice el Update Package cuya firma digital desea verificar.
- 2. Haga clic con el botón derecho del mouse en el nombre del archivo.
- 3. En el menú instantáneo, haga clic en Properties (Propiedades).
- 4. En la ventana Properties (Propiedades), haga clic en la ficha Digital Signatures (Firmas digitales). Si la ficha no aparece, el Update Package no estará firmado.
- **NOTA:** Si la ficha no aparece, el Update Package no estará firmado.
- **5.** Seleccione la firma en la lista de firmas y haga clic en **Details** (Detalles).
- **NOTA:** La firma no se verifica sino hasta hacer clic en Details (Detalles).

**NOTA:** Aparece la ventana Digital Signature Details (Detalles de la firma digital).

- 6. Lea la información de la firma digital para verificar que la firma digital sea la correcta.
- 7. Haga clic en OK (Aceptar) para cerrar la ventana.

## Consideraciones sobre la compatibilidad

Los DUP se diseñan para confirmar que se cumplen todos los prerrequisitos antes de aplicar la actualización al sistema. Cada DUP realiza comprobaciones para garantizar lo siguiente:

- El usuario conectado tiene privilegios de raíz.
- El DUP que se va a aplicar en el comando es compatible con el sistema de destino.
- El DUP que se va a aplicar con el comando es compatible con el sistema operativo que se está ejecutando en el sistema.
- El dispositivo asociado con el DUP está presente en el sistema.
- Las versiones mínimas requeridas de software del sistema correspondiente se están ejecutando en el sistema.

Los DUP se diseñan con capacidades integradas para el manejo de errores a fin de garantizar que se han validado los requisitos anteriores. Si no se cumple con las condiciones, no se producirá la actualización. Los DUP también comprueban las dependencias entre el BIOS y determinados paquetes ESM. El diseño de aplicaciones le permite crear grupos de los DUP y aplicarlos a una amplia gama de sistemas. Además, si sólo desea verificar que un determinado paquete se puede aplicar al sistema, podrá invocar el paquete utilizando el siguiente comando de CLI:

./Nombre\_del\_paquete.bin ‑c para Linux

nombre\_del\_paquete.exe /c /s para Windows

<span id="page-15-0"></span>Este comando ejecuta las reglas de dependencia del DUP, problemas y avisos, sale sin aplicar la actualización al sistema, y escribe los resultados en la consola. También puede utilizar el DUP para establecer un código de salida para realizar decisiones dentro de las secuencias de comandos.

## Efectos de la aplicación de actualizaciones en un sistema en ejecución

Esta sección describe todos los efectos de aplicar las actualizaciones en un sistema en ejecución.

### Se requiere un reinicio del sistema

Determinados paquetes, como los que actualizan el BIOS del sistema, requieren un reinicio para que el nuevo software surta efecto. Después de aplicar una actualización que requiera un reinicio, deberá reiniciar el sistema para completar la actualización.

Tiene la opción de elegir aplazar el reinicio hasta otro momento siempre que no apague el sistema. Esta función está pensada, principalmente, para permitirle aplicar cualquier número de actualizaciones juntas y realizar el reinicio del sistema después de aplicada la última actualización. Si este proceso de interrumpe, por ejemplo, por un corte de electricidad, deberá repetir las actualizaciones. Por tanto, es recomendable programar las actualizaciones en un momento en que el reinicio pueda tener lugar inmediatamente después de aplicar la última actualización.

## Cómo guardar los mensajes de salida de la consola para Linux

A medida que se ejecuten los DUP, se imprimirán mensajes en la consola. Para redireccionar la salida de la consola, utilice la siguiente sintaxis con comandos interactivos:

**./nombre\_paquete.bin|tee -a nombre\_registro.lo**

|tee especifica la salida del DUP que se enviará a la consola y a un archivo de registro. El conmutador ‑a garantiza que la salida se agrega a un archivo, protegiendo la salida de cualquier archivo anterior de su sobrescritura.

# Entrega de los DUP a los sistemas

La aplicación de DUP no proporciona la programación y entrega de los paquetes a varios sistemas. Debe confiar en aplicaciones del sistema operativo nativo o de terceros para realizar la ejecución y distribución de la secuencia de comandos en varios sistemas.

## Actualización de varios sistemas

Para entornos grandes que se compongan de cientos o quizás miles de sistemas, las aplicaciones de distribución de software remoto ofrecen la mejor solución. Muchas de estas herramientas pueden aprovechar de manera eficaz el DUP y servir cómodamente para instalar y actualizar una gran variedad de software como, por ejemplo, sistemas operativos y aplicaciones, en un entorno heterogéneo.

Los recursos compartidos de archivos de red también son un método eficaz de volver el DUP accesible en un entorno distribuido. Cuando un DUP empieza a ejecutarse, primero copia el contenido del paquete en una ubicación temporal de la unidad local del sistema. Este proceso garantiza que la actualización se pueda realizar incluso en caso de que, por algún motivo, se pierda la conexión al recurso compartido de red.

## <span id="page-16-0"></span>Sesiones de terminal remota

En el entorno altamente distribuido de hoy en día, es común que las organizaciones de TI utilicen soluciones de acceso remoto como, por ejemplo, Microsoft Terminal Services, para obtener acceso a sus sistemas remotos. Puede utilizar este tipo de solución para ejecutar los DUP.

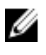

NOTA: Si la sesión de terminal se desconecta durante una actualización del controlador del NIC, tendrá que volver a conectarse y comprobar que la actualización se haya completado satisfactoriamente.

## Sistemas independientes y servidores de seguridad

Para sistemas que no estén conectados a Internet o que tengan servidor de seguridad que bloquee las descargas de usuario, deberá descargar DUP de support.dell.com utilizando un sistema que tenga acceso a Internet como, por ejemplo, un ordenador portátil o de escritorio. Puede hacer que DUP esté disponible para el sistema copiándolo en medios extraíbles que admita el sistema.

# Confirmación de la actualización

Para garantizar que los DUP se aplicaron al sistema, revise la salida de la consola que se generó durante la ejecución. Para obtener información detallada sobre los mensajes, consulte [Solución de problemas de Linux](#page-30-0).

Si desea regresar a una versión anterior (más antigua) del software después de actualizarlo a una versión más reciente, deberá descargar el DUP adecuado de support.dell.com e instalarlo.

1. Para Linux: para instalar la versión anterior de una secuencia de comandos, utilice el modo -q (desatendido). Además, debe utilizar la opción -f de CLI, que fuerza la degradación.

**NOTA:** Si el sistema pierde la alimentación eléctrica en algún momento durante el proceso de actualización, usted deberá ejecutar las actualizaciones nuevamente.

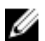

**ANOTA:** Los DUP para Linux también se pueden encontrar en el repositorio del *DVD Dell Server Updates* (Actualizaciones de Dell Server) que contiene el BIOS actualizado, y componentes de firmware para sistemas Dell. Para obtener más información, consulte la *Guía del usuario de Server Update Utility* disponible en support.dell.com/manuals.

2. Para Windows: para instalar la versión anterior de una secuencia de comandos, utilice el modo /s (desatendido). Además, debe utilizar la opción /f de la CLI, que fuerza la degradación. Se le preguntará si está seguro de que desea instalar una versión anterior.

3

# <span id="page-18-0"></span>Realización de las actualizaciones del BIOS y del firmware utilizando el repositorio en línea de Linux de Dell

Puede actualizar el sistema a la última versión o a una versión específica del BIOS y el firmware disponible en el repositorio en línea de Linux de Dell. Las actualizaciones están disponibles en el formato RPM Package Manager (RPM). RPM es un formato de paquete estándar para actualizaciones de software específicas para sistemas operativos Linux. Puede realizar el inventario del sistema, explorar el directorio en busca de firmware coincidente con la versión más nueva utilizando software de administración de repositorio como Yellowdog Updater, Modified (YUM), Red Hat Update Agent (up2date), rug y zypper. El software de administración de repositorio admite los siguientes sistemas operativos:

- Yum: Red Hat Enterprise Linux 5.3 (x86\_32, x86\_64)
- Up2date: Red Hat Enterprise Linux 4.8 (x86\_32, x86\_64)
- Rug: SUSE Linux Enterprise Server 10 SP3 (x86 64)
- Zypper: SUSE Linux Enterprise Server 11 (x86\_64)

Las herramientas de firmware se utilizan para actualizar el BIOS y el firmware del sistema. Con las herramientas de firmware, las actualizaciones del BIOS y del firmware basadas en RPM están disponibles junto con los paquetes que contienen las herramientas para instalar dichas actualizaciones. Con un software de administración de repositorio, puede fácilmente actualizar el BIOS y el firmware a las últimas versiones o a versiones específicas del sistema. Las últimas actualizaciones del BIOS y del firmware están disponibles en el sitio web del repositorio de Linux de Dell OM

### 6.2, en linux.dell.com/repo/hardware/latest/.

Para actualizar el BIOS y el firmware del sistema:

- Configure/arranque el repositorio.
- Instale las herramientas de firmware.
- Descargue el firmware aplicable.
- Actualice el BIOS y el firmware.

# Configuración/arranque del repositorio

Para configurar/arrancar el repositorio en línea de Linux de Dell, ejecute el siguiente comando en el símbolo del sistema:

### 1. wget -q -O - http://linux.dell.com/repo/hardware/latest/bootstrap.cgi | bash | bash

2. El sistema está configurado para acceder al repositorio en línea de Linux de Dell mediante el software de administración de repositorio admitido. También se instalan las claves de Dell GPG y libsmbios (biblioteca de BIOS).

## Creación de un duplicado local

Para crear un duplicado local del repositorio en línea de Linux de Dell, use el siguiente comando:

### rsync://linux.dell.com/repo/hardware

<span id="page-19-0"></span>

NOTA: El repositorio de Linux de Dell contiene archivos .htaccess. Para activar el sistema Apache para que los reconozca, deberá permitir reemplazos del directorio que contiene el repositorio de Linux de Dell.

## Instalación de herramientas de firmware

Dependiendo del software de administración de repositorio que se esté usando, ejecute uno de los siguientes comandos para instalar las herramientas de firmware:

- 1. Para yum: yum install dell\_ft\_install
- 2. Para up2date: up2date -i dell\_ft\_install
- 3. Para rug: rug install dell\_ft\_install
- 4. Para zypper: zypper install dell\_ft\_install

## Cómo descargar el firmware aplicable

Dependiendo del software de administración de repositorio que se esté usando, ejecute uno de los siguientes comandos para descargar el firmware aplicable:

- a) Para yum: yum install \$(bootstrap\_firmware)
- b) Para up2date: up2date --solvedeps=\$(bootstrap\_firmware -u)
- c) Para rug: rug install \$( bootstrap\_firmware | xargs -n1 -r rug --terse wp | cut -d'|' -f3 | grep -v "No matches" | sort | uniq )
- d) Para zypper: zypper install \$(bootstrap\_firmware)

El firmware de arranque (bootstrap\_firmware) es un proceso en el que se descargan del repositorio los RPM más recientes de actualización del BIOS o del firmware para el sistema, junto con las utilidades necesarias para realizar inventario y aplicar actualizaciones en el sistema.

# Firmware instalado de inventario

También puede realizar un inventario en el sistema para ver la lista de las versiones existentes de BIOS y de firmware mediante el siguiente comando:

### inventory\_firmware

# Actualización del BIOS y del firmware

Después de instalar las herramientas de firmware y de descargar las actualizaciones correspondientes del BIOS y del firmware, puede actualizar el BIOS y el firmware del sistema por medio de la CLI o de la interfaz gráfica de usuario.

## Actualización del BIOS y del firmware mediante la CLI

- 1. Para realizar inventario del sistema y explorar el repositorio en busca de nuevas versiones de componentes, ejecute el siguiente comando: update\_firmware
- 2. Este comando proporciona información sobre las versiones existentes de los componentes del sistema, así como la lista de las versiones de los componentes que están disponibles para su instalación.
- 3. Para instalar todas las actualizaciones del BIOS y del firmware aplicables en el sistema, ejecute el siguiente comando: update\_firmware --yes

Una vez actualizados los dispositivos, aparecerá el mensaje Execution Success (Ejecución satisfactoria).

## <span id="page-20-0"></span>Actualización del BIOS y del firmware mediante la interfaz gráfica de usuario

- 1. Para iniciar la interfaz gráfica de usuario interactiva, ejecute el siguiente comando: inventory\_firmware\_gui
- 2. La ventana Inventory and Update Firmware (Realizar inventario y actualizar el firmware) muestra las versiones existentes de los componentes del sistema y las versiones de los componentes que están disponibles para su instalación.
- 3. Para actualizar el BIOS y el firmware del sistema a las versiones disponibles en el repositorio:
	- a) Seleccione los dispositivos necesarios que vaya a actualizar y haga clic en **Update Firmware** (Actualizar firmware). Aparecerá el cuadro de diálogo Update Firmware (Actualizar firmware).
	- b) Continue to update page.... (Seguir actualizando página) Para ver la lista de dispositivos seleccionados y sus versiones, haga clic en Show Details (Mostrar detalles).
	- c) Haga clic.
	- d) Haga clic en Update Now (Actualizar ahora) para empezar a realizar las actualizaciones. Una vez actualizados los dispositivos, aparecerá un mensaje de ejecución satisfactoria para cada dispositivo.
- 4. El usuario también puede realizar las siguientes tareas:
	- a) Si la versión de componente del sistema es superior a la versión disponible en el repositorio, puede degradar los componentes del sistema a las versiones del repositorio. En el cuadro de diálogo Inventory and Update Firmware (Realizar inventario y actualizar el firmware), seleccione los componentes necesarios que desee degradar y haga clic en Allow Downgrade (Permitir degradación).
	- b) Para reinstalar las versiones de los componentes, seleccione los componentes necesarios y haga clic en Allow Reflash (Permitir reactualización).

# Actualización automática del firmware

De forma predeterminada, la instalación de un RPM de BIOS o firmware no aplica la actualización al hardware. La actualización se aplica manualmente utilizando el comando update\_firmware. Sin embargo, puede actualizar el hardware automáticamente durante la instalación de RPM configurando el archivo /etc/firmware/firmware.conf.

Para instalar automáticamente las actualizaciones del BIOS y del firmware, compruebe que rpm\_mode esté establecido en auto en el archivo firmware.conf, como se muestra a continuación:

### [main]

### # Automatically install BIOS updates when an RPM BIOS Update file is installed

# values: 'auto', 'manual'

# default: 'manual'

rpm\_mode=auto

# Visualización de la información del registro

La información del registro se guarda en el archivo firmware-updates.log, ubicado en la carpeta /var/log/.

4

# <span id="page-22-0"></span>Actualización y reversión en Lifecycle Controller Enabled Server

Dell Lifecycle Controller Enabled Server es una utilidad incorporada que habilita sistemas y tareas de administración de almacenamiento desde un entorno incorporado en el transcurso del ciclo de vida del sistema.

Lifecycle Controller reside en una tarjeta incorporada de memoria flash y es similar a una utilidad del BIOS en cuanto a que se puede iniciar durante la secuencia de inicio y puede funcionar independientemente del sistema operativo.

Con Lifecycle Controller, puede rápidamente identificar, descargar y aplicar actualizaciones sin necesidad de buscar en el sitio web de Dell Support. También puede configurar el BIOS y los dispositivos del sistema (como, por ejemplo, NIC, RAID e iDRAC), desplegar un sistema operativo, y ejecutar diagnósticos para validar el sistema y el hardware conectado.

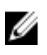

NOTA: Ciertas plataformas o ciertos sistemas podrían no admitir el conjunto completo de funciones que proporciona Lifecycle Controller.

# Actualización en Lifecycle Controller

Puede actualizar el BIOS del sistema, el firmware de iDRAC, el firmware del suministro de energía y el firmware de NIC. Utilice el asistente para mostrar una lista de actualizaciones disponibles para el sistema. Actualización de la plataforma Puede definir una ubicación para buscar las actualizaciones disponibles a partir de las siguientes opciones:

- 1. El sistema Protocolo de transferencia de archivos (FTP) de Dell (ftp.dell.com). Puede utilizar un sistema proxy para acceder a ftp.dell.com.
- 2. Un dispositivo USB. Al acceder a actualizaciones desde un dispositivo USB local, el dispositivo USB debe estar conectado antes de seleccionar la opción Platform Update (Actualización de la plataforma) en Lifecycle Controller. Para obtener más información sobre cómo actualizar la plataforma, consulte la Guía del usuario de Unified Server Configurator de Dell disponible en support.dell.com/manuals.

Después de seleccionar las actualizaciones que desea aplicar, Lifecycle Controller descarga y aplica las actualizaciones. Si decide actualizar cualquier dispositivo en Lifecycle Controller, se descargará paquete de actualización del dispositivo correspondiente. Después de descargar, verificar y extraer los DUP satisfactoriamente, se actualizarán los dispositivos correspondientes. Si falla la actualización, aparecerán mensajes de error.

# Reversión en Lifecycle Controller

Puede actualizar cualquier componente, por ejemplo, el BIOS, tanto en Lifecycle Controller como en el entorno del sistema operativo. Después de que la actualización haya sido satisfactoria en el entorno del sistema operativo mediante los DUPs, puede introducir Lifecycle Controller y devolver el componente a la versión instalada previamente a que se produjese la actualización.

Lifecycle Controller admite reversión de firmware de plataforma a la versión anterior. Si el sistema operativo tiene una aplicación que no funciona debido a un parpadeo del BIOS o el firmware, reinicie Lifecycle Controller y realice la reversión a la versión anterior.

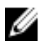

NOTA: Sólo el BIOS y el firmware pueden revertirse. La aplicación Lifecycle Controller, la aplicación Dell Diagnostics (Diagnósticos Dell), y los controladores necesarios para la instalación del sistema operativo no se pueden revertir a una versión anterior.

Si ha actualizado el BIOS o el firmware del sistema sólo una vez, la función de reversión ofrece la opción de volver a las imágenes del BIOS o el firmware instaladas de fábrica. Si ha actualizado el BIOS o el firmware a varias versiones, las imágenes instaladas de fábrica se sobrescribirán y no podrá volver a ellas.

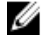

NOTA: La reversión no es compatible con el entorno del sistema operativo. Para habilitar la reversión, asegúrese de iniciar en Lifecycle Controller.

# <span id="page-24-0"></span>Referencia de la interfaz de línea de comandos

Puede mostrar la información acerca de las opciones de la CLI escribiendo el nombre del DUP y -h o --help cuando aparece la petición de la línea de comandos.

La consola mostrará todas las opciones de la línea de comandos y proporcionará ayuda para cada opción.

# Opciones de la CLI de Linux

paquete

Para obtener una lista de las opciones de CLI para Linux, una descripción de cada opción y la sintaxis de comandos, consulte la siguiente tabla.

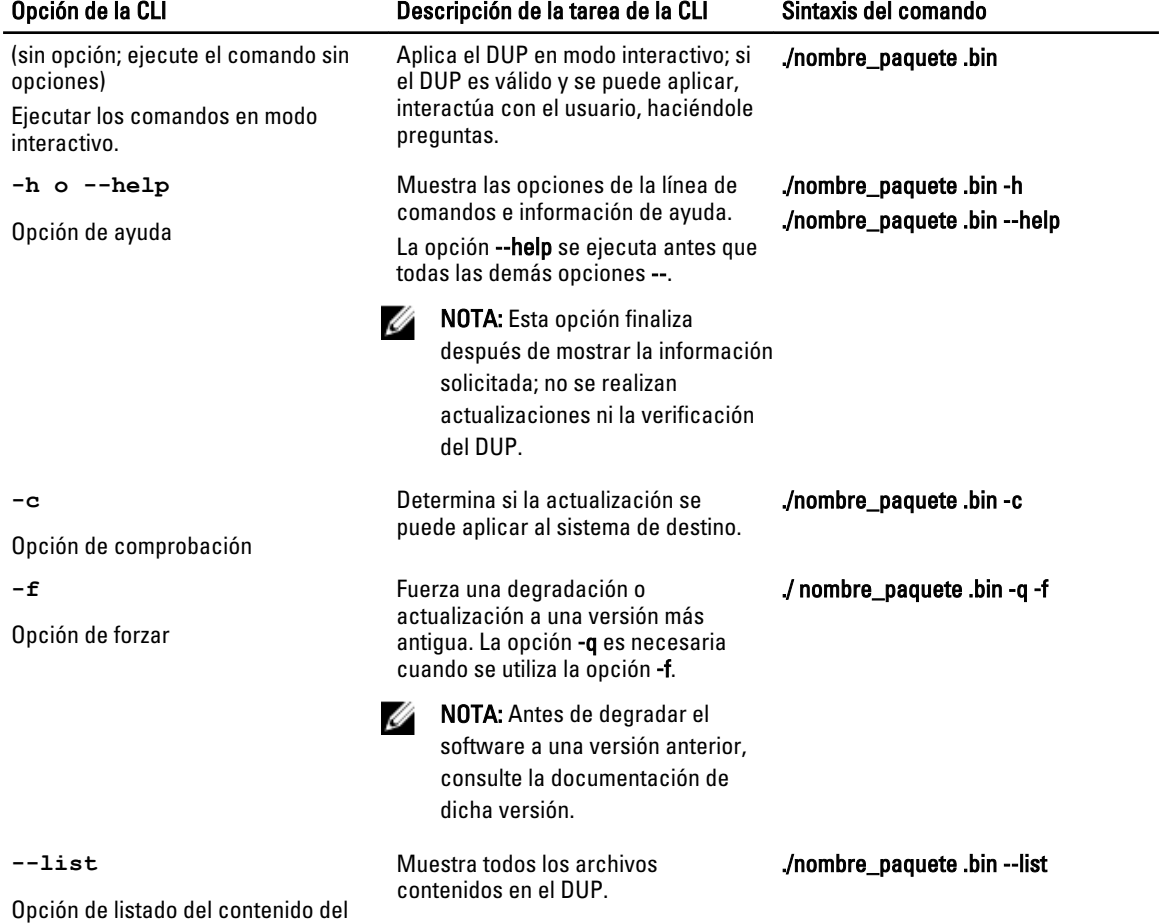

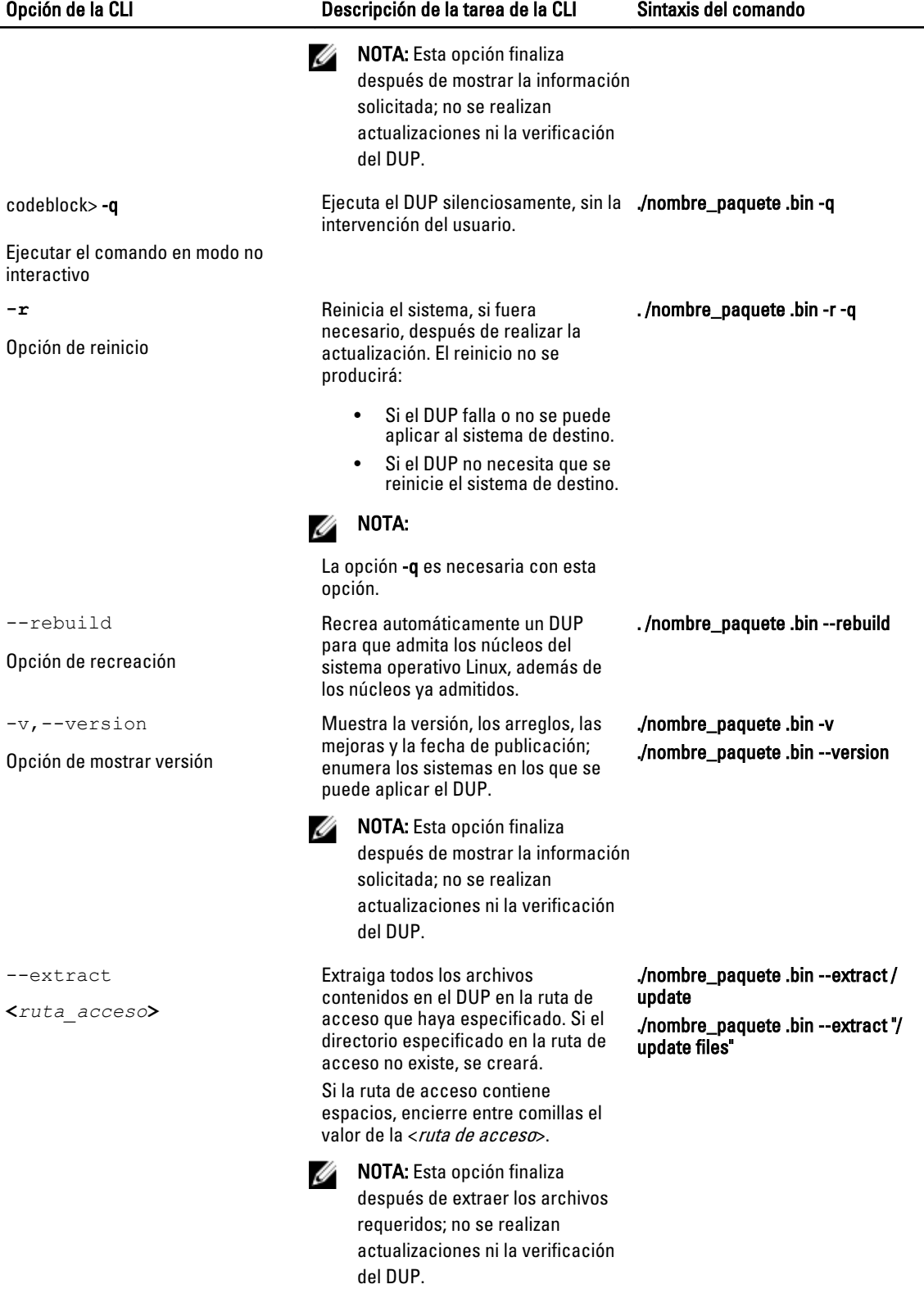

۰

# <span id="page-26-0"></span>Opciones de la CLI para Windows

Para obtener una lista de las opciones de CLI para Windows, una descripción de cada opción y la sintaxis de comandos, consulte la siguiente tabla.

 $\mathscr U$  NOTA: Los DUP para sistemas operativos Microsoft Windows no pueden mostrar salida en la línea de comandos porque son aplicaciones de la GUI de Windows. Toda la información de salida se escribe en un archivo de registro. Para obtener más información sobre archivos de registro, consulte [Registros de mensajes del DUP](#page-38-0).

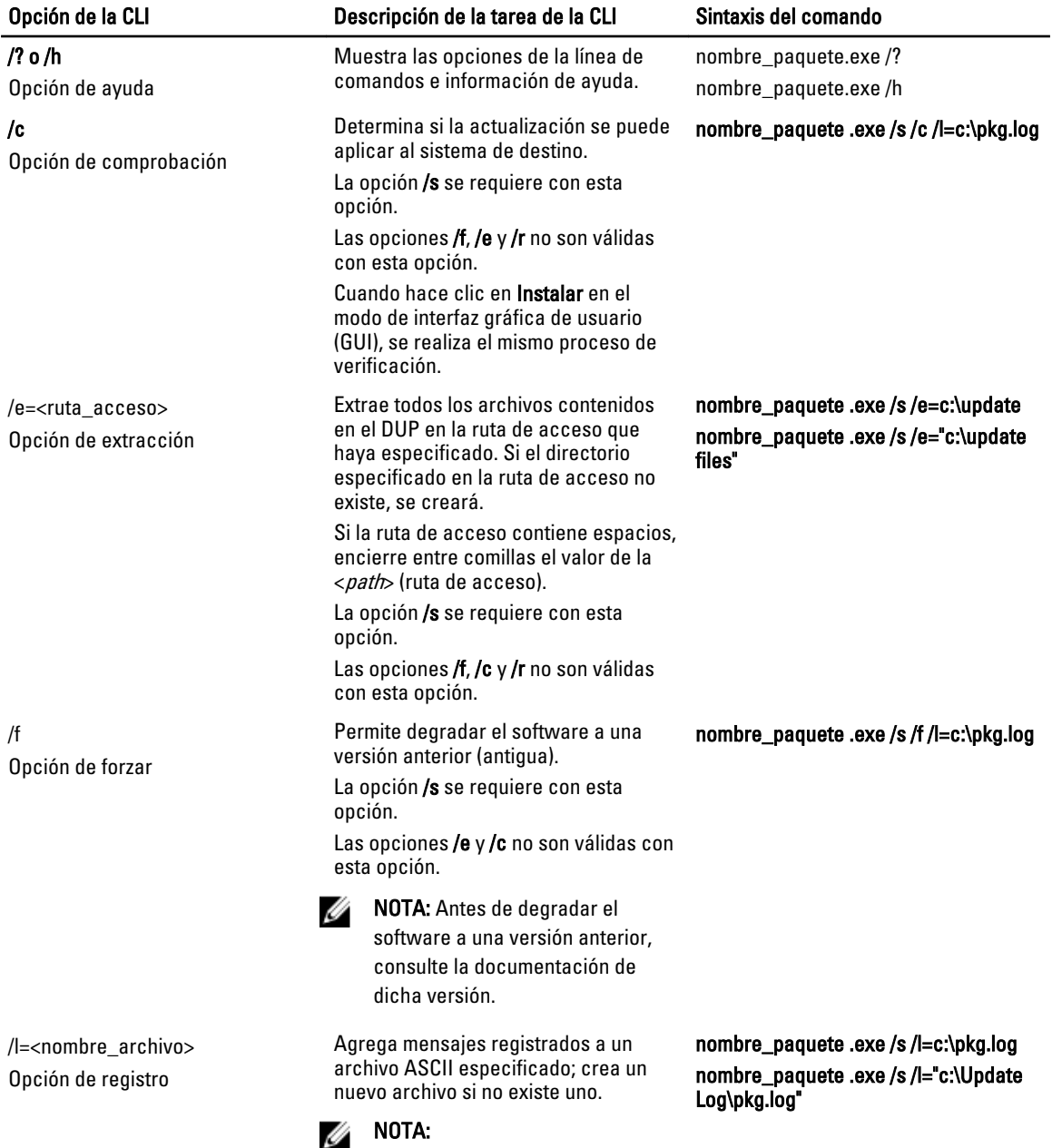

<span id="page-27-0"></span>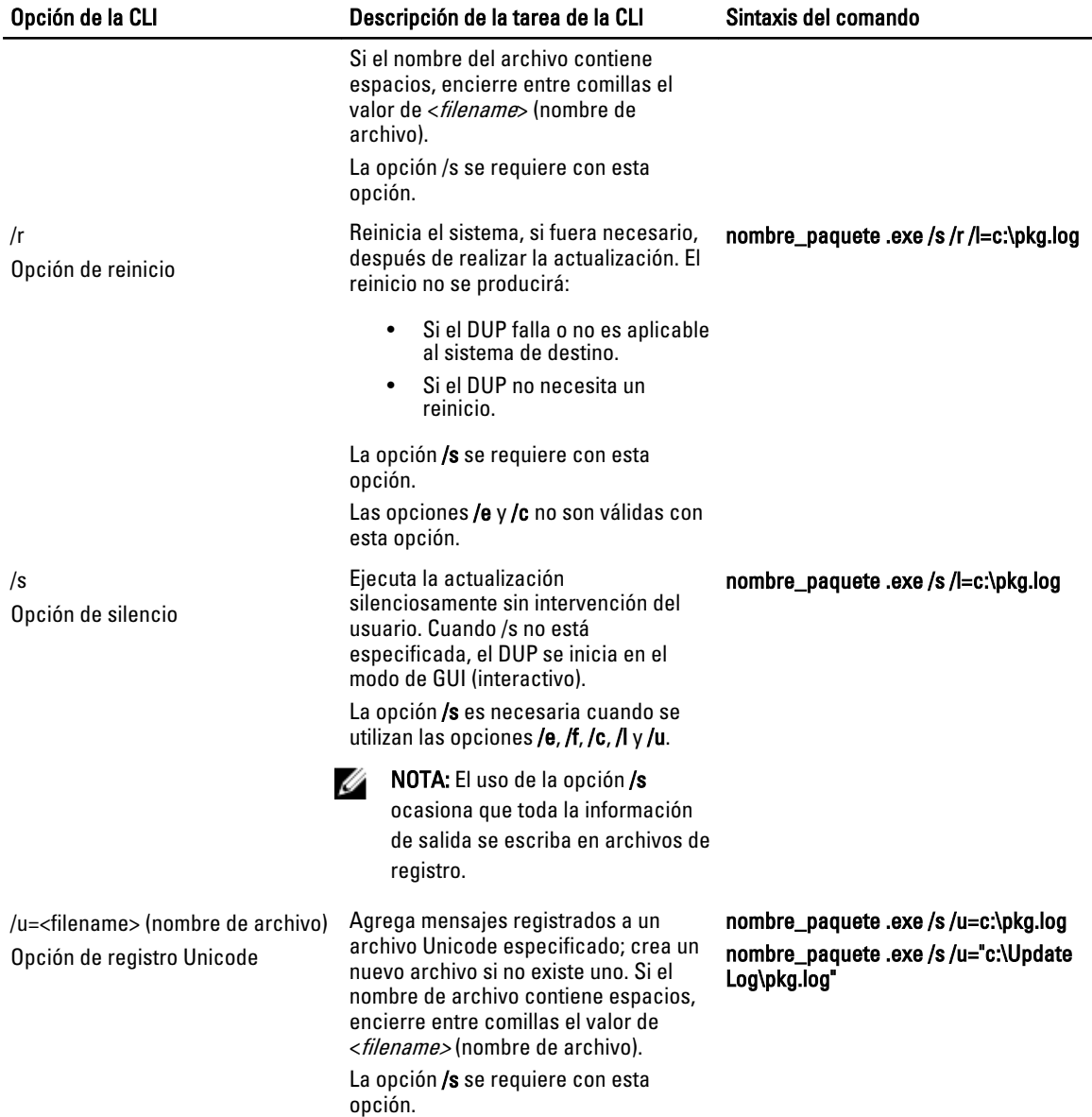

# Códigos de salida para la CLI

Los códigos de salida ayudan a determinar y analizar los resultados de la ejecución una vez que se han ejecutado los DUP.

Después de ejecutar los DUP, establezca los códigos de salida descritos en la siguiente tabla.

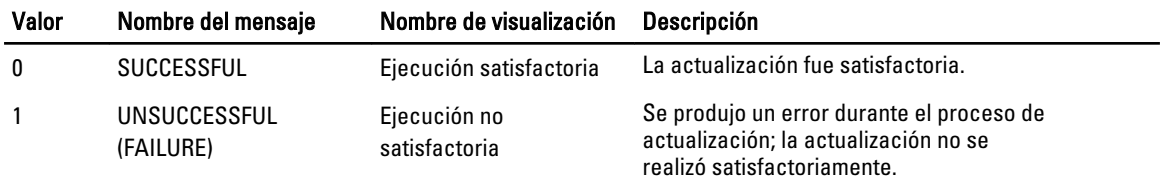

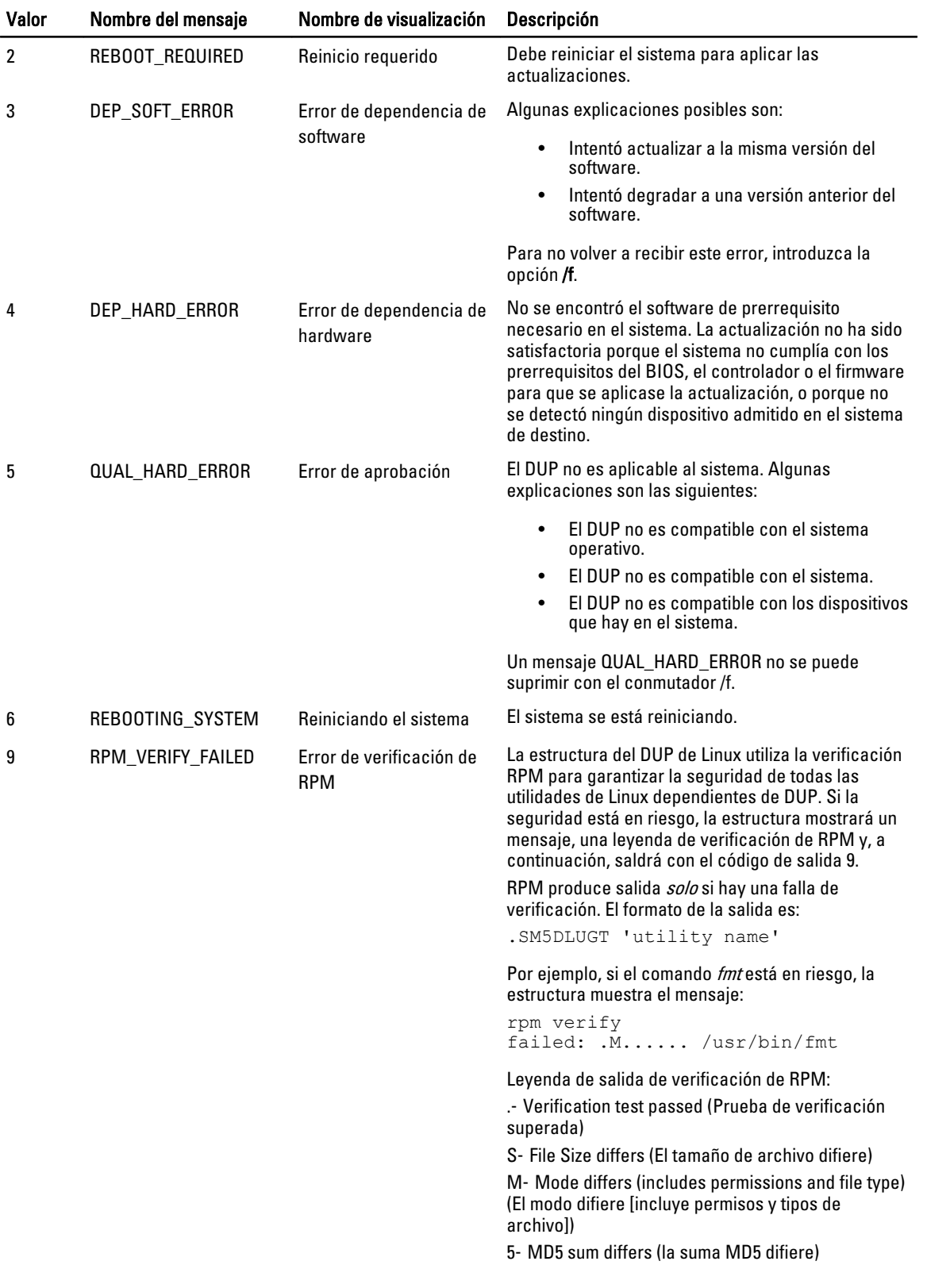

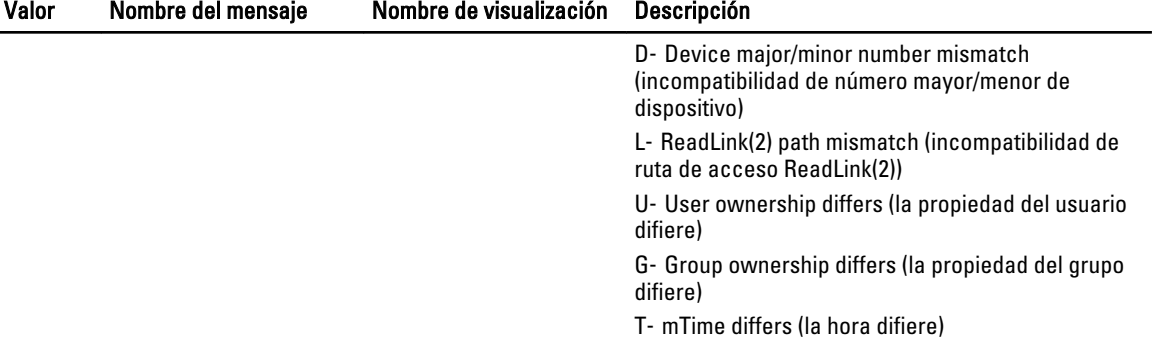

# <span id="page-30-0"></span>Solución de problemas de Linux

Esta sección describe posibles pasos de solución de problemas relacionados con el sistema operativo Linux.

# Problemas conocidos

Los problemas que aparecen a continuación son problemas conocidos y acciones correctivas para Dell Update Packages (los DUP) para sistemas operativos Linux. Consulte también el Léame para Linux correspondiente en support.dell.com/manuals.

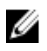

NOTA: El archivo léame.txt, disponible en support.dell.com/manuals, contiene la información más reciente acerca de los problemas conocidos.

## Las tareas de diagnóstico no se ejecutan mientras un reinicio del DUP está pendiente

Si intenta ejecutar una tarea de diagnóstico y hay actualizaciones pendientes, la tarea de diagnóstico fallará. Para resolver esto, complete todas las actualizaciones pendientes, reinicie el sistema y ejecute entonces la tarea de diagnóstico.

## Terminación anormal de un DUP

Un DUP se puede detener de manera abrupta debido a un corte de electricidad o a una terminación anormal. Para resolver esto:

- 1. Elimine el archivo de bloqueo.
- 2. Escriba el comando: rm -f /var/lock/.spsetup
- 3. Ejecute el DUP de nuevo para volver a aplicar la actualización.

## Error al cargar bibliotecas compartidas

Puede aparecer el siguiente error al cargar bibliotecas compartidas. Error while loading shared libraries: libstdc++.so.5: Cannot open shared object file: No such file or directory (Error al cargar bibliotecas compartidas: libstdc++.so.5: No se puede abrir el archivo de objeto compartido: tal directorio o archivo no existen).

Para instalar las bibliotecas de compatibilidad, use el siguiente comando: RPM -ih compat-libstdc+ +-33-3.2.3-47.3.i386.rpm

## Memoria física libre insuficiente para cargar la imagen del BIOS

Las actualizaciones del BIOS requieren suficiente memoria física libre para cargar toda la imagen del BIOS en la memoria física. Si no hay suficiente memoria física libre disponible en el sistema para cargar la imagen del BIOS, el DUP para el BIOS puede fallar. Para resolver este problema, el BIOS se puede actualizar utilizando el método de disco, ejecutando el DUP después de agregar más memoria o inmediatamente tras un reinicio.

### <span id="page-31-0"></span>Pánico en el núcleo al ejecutar los paquetes de actualización del firmware del controlador de almacenamiento

Se sabe que los sistemas Linux que ejecutan una o más aplicaciones que interactúan con dispositivos SCSI de alguna forma ocasionan situaciones de pánico de núcleo.

Para resolver esto, detenga Dell OpenManage Server Administrator y Dell OpenManage Server Administrator Storage Management Service antes de ejecutar los DUP del firmware del controlador de almacenamiento.

## Pérdida de funcionalidad al cambiar el nombre de los DUP de Linux

Los DUP de Linux se pueden ejecutar aunque se les haya cambiado el nombre; sin embargo, se perderá parte de su funcionalidad. Los DUP de Linux a los que se haya cambiado el nombre con extensiones que estén en la base de datos MIME (Multimedia Internet Message Extensions) de Linux podrían no ejecutarse desde diversos escritorios de X‑Windows, por ejemplo, desde GNOME. En este caso el escritorio emite un mensaje de error de apertura de archivo indicando que el DUP no se puede abrir. Esto ocurre si se cambia el nombre a un DUP con una extensión .BIN en mayúscula por una extensión .bin minúscula. La extensión .bin tiene una entrada en la base de datos MIME de Linux que conduce al error de apertura de archivo.

### El software de administración de repositorio Yum y Up2date almacena metadatos incorrectos de repositorio en la caché

Para solucionar este problema, utilice uno de los métodos siguientes:

Para yum:

Ejecute el comando yum clean all para quitar los metadatos antiguos e intente actualizar el firmware de nuevo.

Para up2date:

Quite los metadatos antiguos utilizando el comando rm -f /var/spool/up2date/\*. Si no, elimine todos los archivos de la carpeta /var/spool/up2date. Up2date descarga de forma automática las actualizaciones requeridas.

## Error de los DUP en el sistema operativo Linux Red Hat Enterprise de 64 bits

Si los DUP no se ejecutan en un sistema operativo Linux Red Hat Enterprise de 64 bits, instale manualmente los siguientes RPM:

- compat-libstdc++-33.i686
- libstdc++-4.4.4-5.el6.i686
- libxml2.i686

NOTA: Los RPM están disponibles en el soporte Red Hat Enterprise Linux 6 x64.

## Puede que la actualización del DUP del firmware falle si se está ejecutando el modo UEFI

Cuando Red Hat Enterprise Linux 6 o SLES11está instalado e iniciado en un entorno UEFI, puede que falle el firmware de parpadeo a través del DUP después de que el DUP reinicie el sistema.

DUP depende de un restablecimiento en caliente para activar el parpadeo del firmware. En el modo UEFI, el núcleo realiza de forma predeterminada un restablecimiento en frío.

<span id="page-32-0"></span>Inicie el sistema con la opción de línea de comandos de núcleo reboot=k para permitir que el procedimiento de parpadeo del firmware se lleve a cabo satisfactoriamente. Podría agregar esto a /etc/grub.conf para ser persistente entre un reinicio y otro.

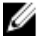

NOTA: El uso de la opción reboot=w como aparece en la documentación de núcleo de Linux puede causar una situación de pánico en el núcleo en Red Hat Enterprise Linux 6 mientras el sistema se está apagando.

# Mensajes

Para obtener descripciones y soluciones para los mensajes que puede recibir al ejecutar los DUP, consulte la siguiente tabla.

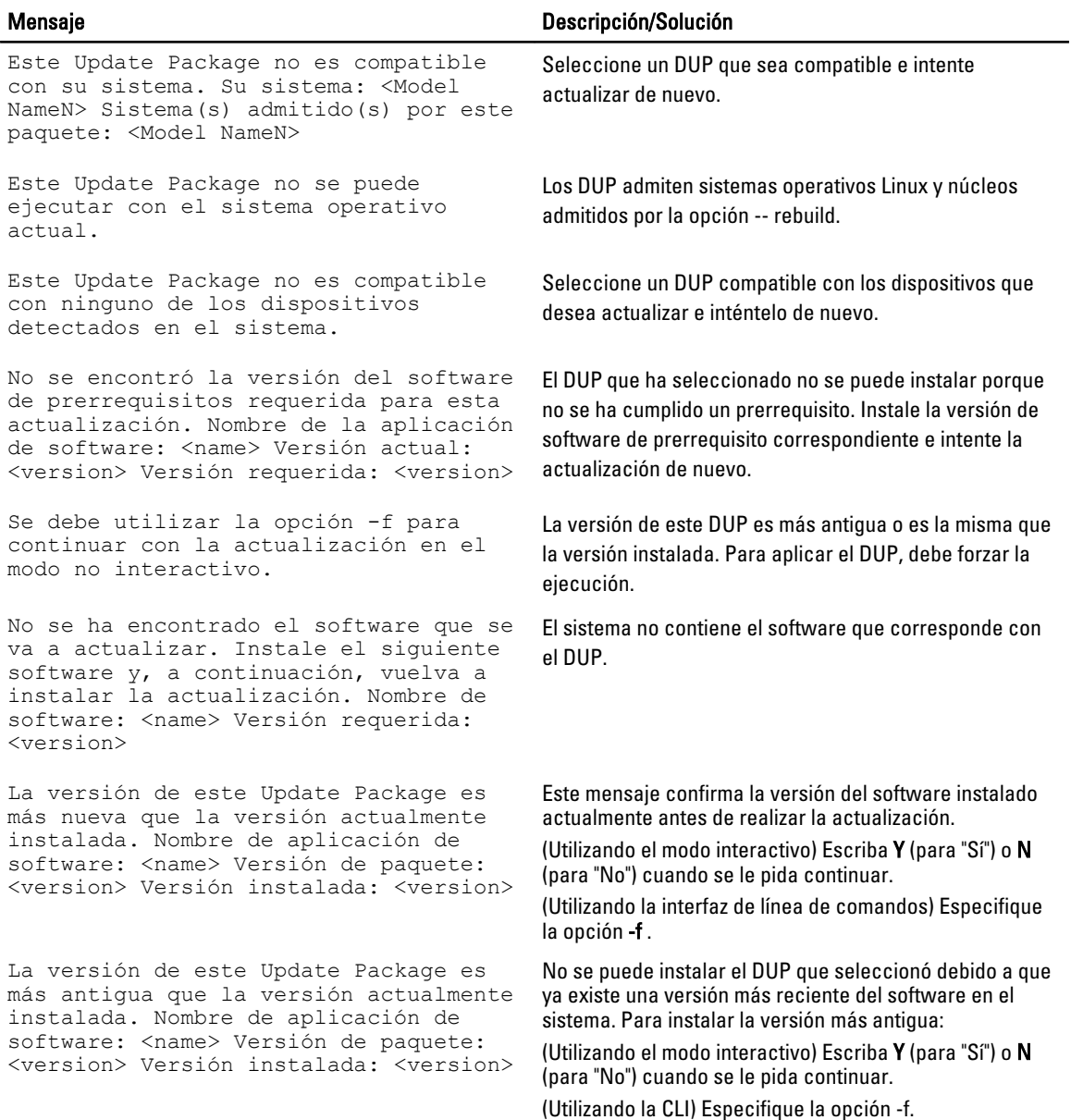

La versión de este Update Package es más antigua que la versión actualmente instalada. <version> Nombre de aplicación de software: <name> Versión de paquete: <version> Versión instalada: <version>

Este paquete no es compatible con la versión del agente de servidor del sistema. Debe actualizar a Server Administrator antes de ejecutar este paquete.

Este Update Package requiere un controlador de OpenIPMI. Actualmente no hay ningún controlador de OpenIPMI instalado en el sistema.

Para ayudar con la <update|install>, puede descargar e instalar una versión del controlador de OpenIPMI que cumpla con el requisito de versión mínima de **support.dell.com**. La versión mínima requerida es <version>.

Este Update Package requiere una versión más reciente del controlador de OpenIPMI que la que está instalada actualmente en el sistema, y que tiene la versión <version>.

El origen del núcleo para el núcleo en ejecución no está instalado y el RPM del controlador de OpenIPMI actualmente instalado se instaló sin el origen del núcleo para el núcleo en ejecución. Para instalar módulos del controlador de OpenIPMI para el núcleo en ejecución que cumplan el requisito de versión mínima, debe instalar el origen del núcleo para el núcleo en ejecución y, a continuación, utilizar DKMS (consulte la página principal de DKMS) para instalar y crear módulos de controlador de OpenIPMI para el núcleo en ejecución. Para instalar el origen del núcleo para el núcleo en ejecución, instale el RPM <nombre archivo> que sea aplicable al núcleo en ejecución.

El origen del núcleo para el núcleo en ejecución está instalado pero el RPM del controlador de OpenIPMI actualmente instalado se instaló sin el origen del núcleo para el núcleo en ejecución. Para instalar módulos del controlador de OpenIPMI para el núcleo en ejecución que cumplan el requisito de versión mínima, utilice DKMS

#### Mensaje Descripción/Solución

El DUP seleccionado no se puede instalar debido a que la misma versión del software ya existe en el sistema. (Utilizando el modo interactivo) Escriba Y (para "Sí") o N (para "No") cuando se le pida continuar. (Utilizando la CLI) Especifique la opción -f.

Utilice un método de actualización alternativo de support.dell.com.

El DUP seleccionado no se puede instalar debido a que usted no tiene el controlador de OpenIPMI instalado en el sistema.

Descargue e instale el controlador de OpenIPMI mínimo necesario desde support.dell.com.

El controlador de OpenIPMI instalado actualmente en el sistema no cumple con los requisitos de versión mínima del DUP seleccionado.

Instale el origen del núcleo para el núcleo en ejecución y después utilice la estructura de Compatibilidad dinámica para módulos de núcleo (DKMS) para instalar y generar los módulos del controlador de OpenIPMI para el núcleo en ejecución.

Debe instalar el origen del núcleo, instalando el archivo .rpm que el núcleo requiere.

Para obtener información sobre cómo utilizar DKMS, consulte la página principal de DKMS en linux.dell.com/ dkms/manpage.html .

Utilice la DKMS para instalar y generar los módulos del controlador de OpenIPMI requeridos por el núcleo en ejecución.

Para obtener información sobre cómo usar la DKMS, consulte la página principal de DKMS.

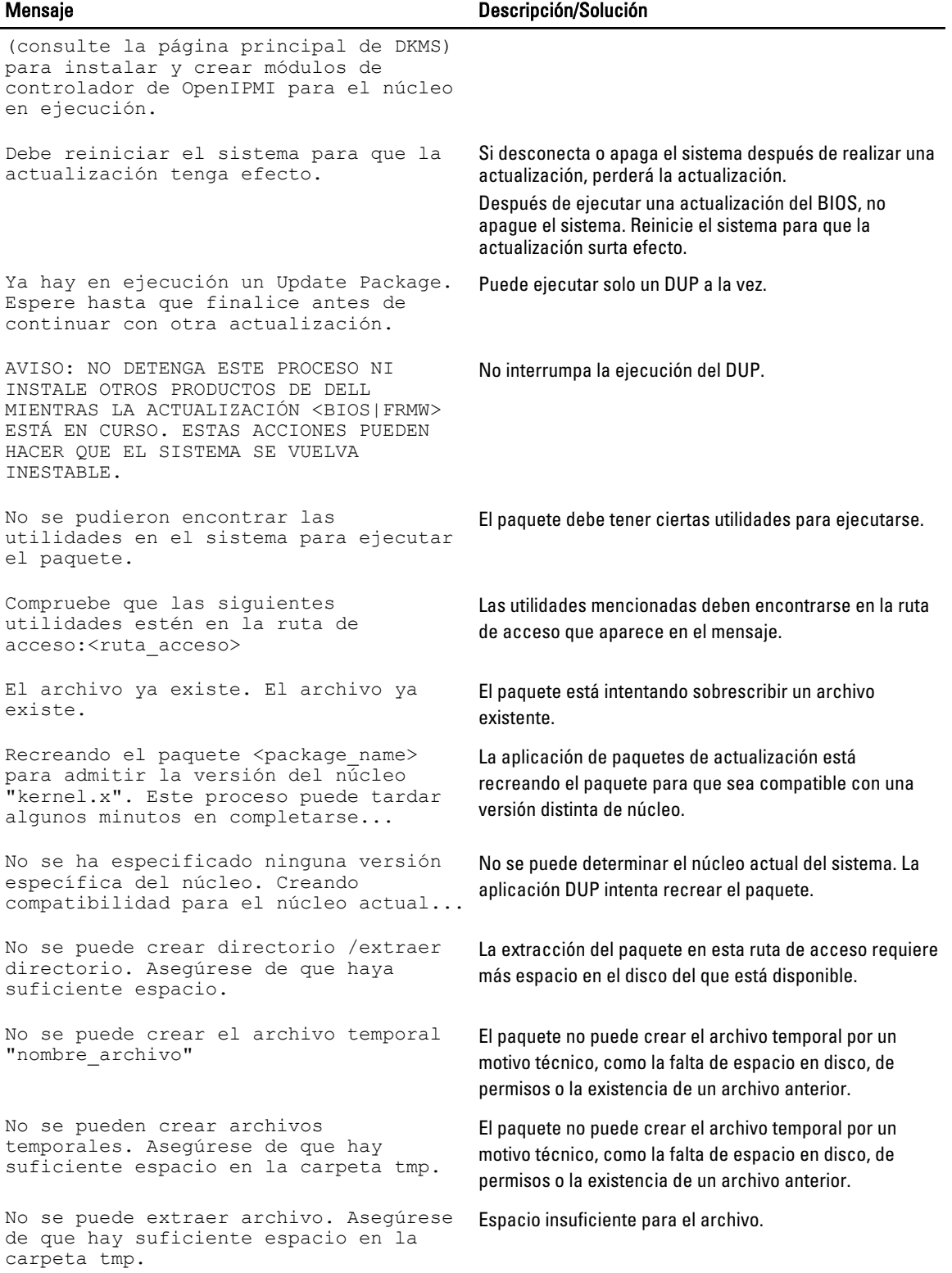

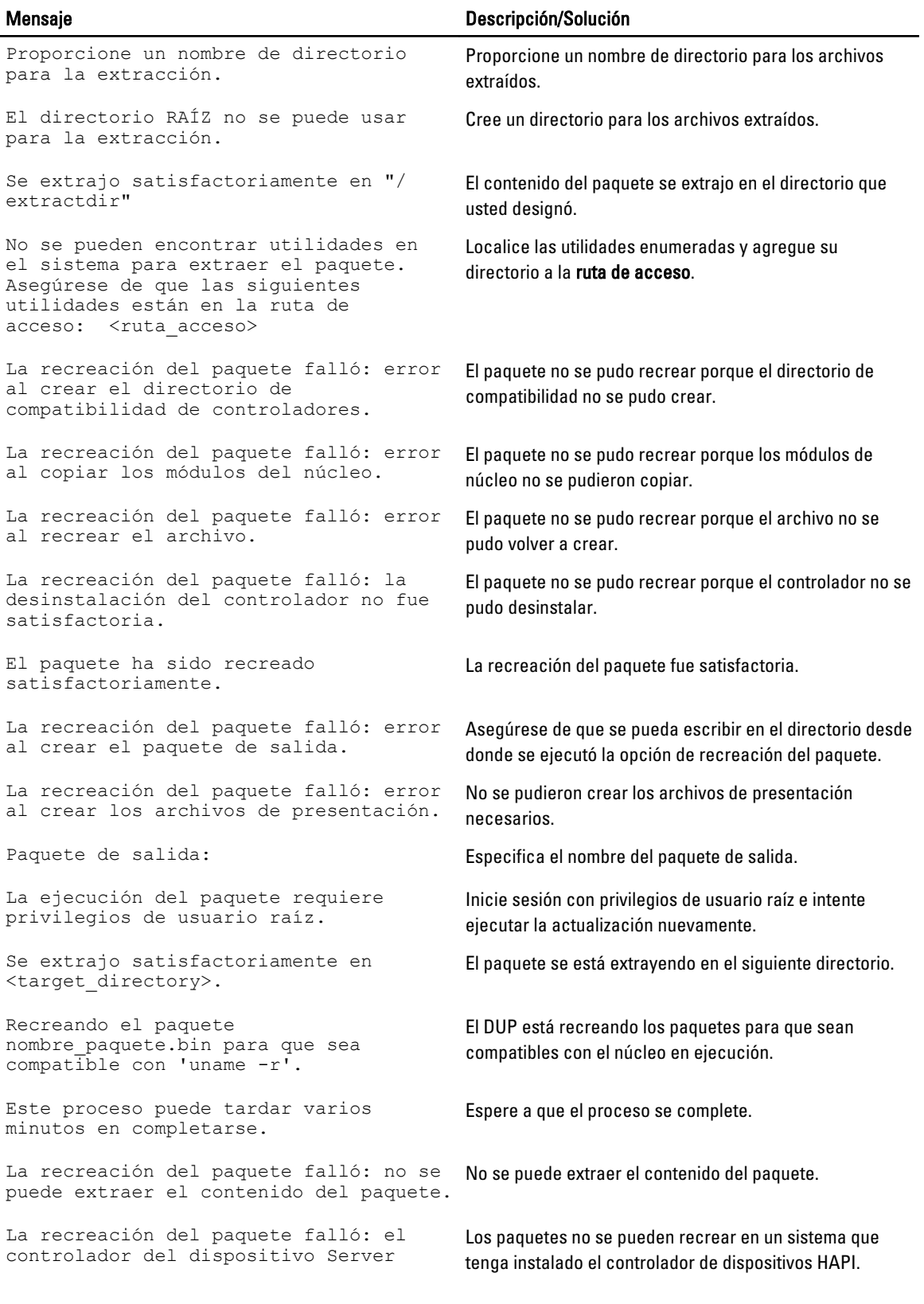

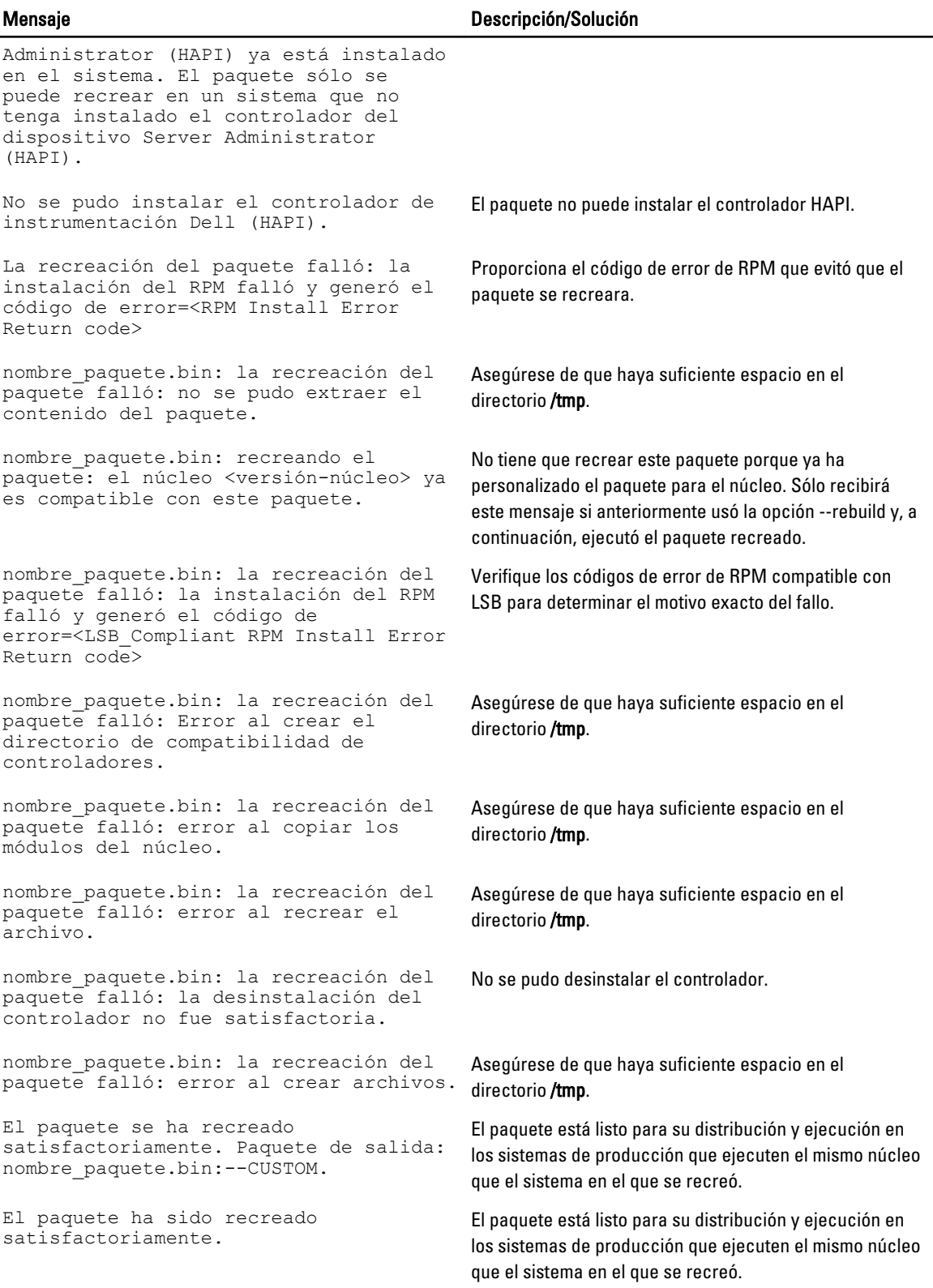

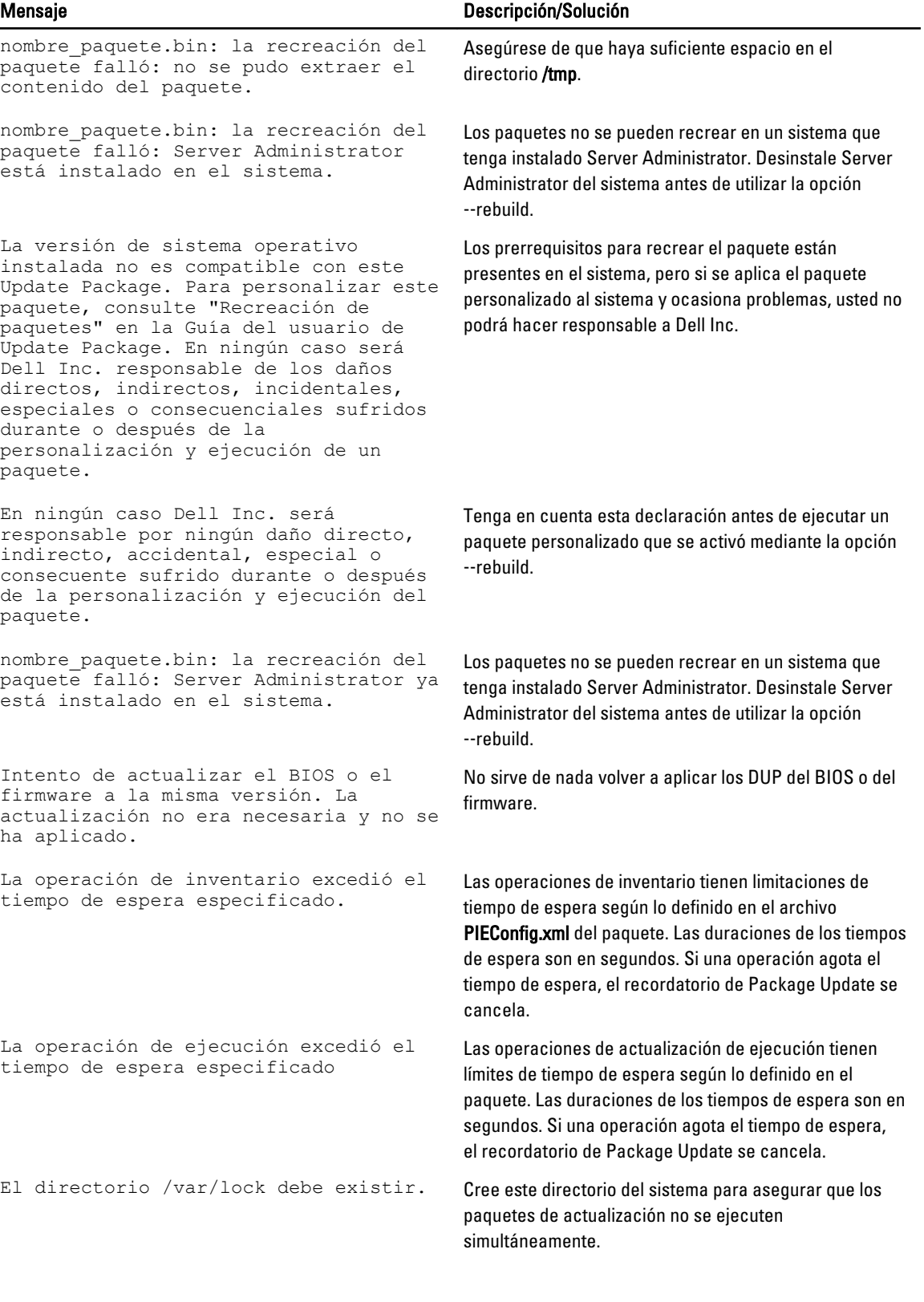

<span id="page-38-0"></span>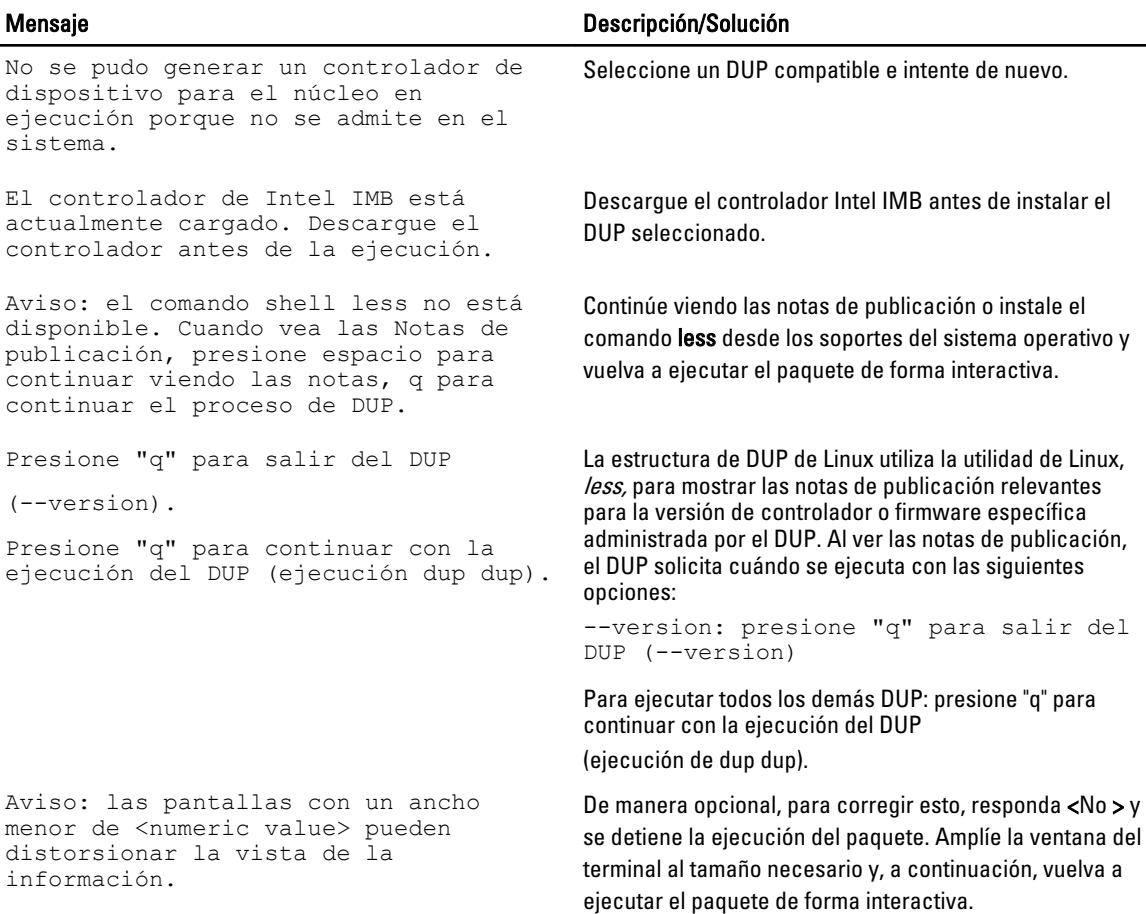

# Registros de mensajes del DUP

El registro se produce al ejecutar un comando para un DUP. Los registros mantienen información sobre todas las actividades de actualización. Los DUP se escriben en el registro de mensajes. Si instala el mismo paquete más de una vez en el mismo sistema, el registro se agregará. El directorio de archivos de mensajes contiene mensajes sobre una amplia gama de eventos del sistema. Por tanto, debe buscar en el archivo de registro para encontrar los mensajes relevantes para los DUP.

## Ubicación de mensajes

La ubicación predeterminada de los archivos de registro de mensajes es /var/log/dell/updatepackage/log.

### Archivos de registro de mensajes

El archivo de registro de mensajes incluye la siguiente información

- Fecha y hora en que se inició el DUP
- Número de identificación de la versión del paquete
- Ruta de acceso completa y nombre de archivo del registro de asistencia generado por el comando
- Tipo de DUP
- Versión del DUP
- Versión de la estructura del DUP
- Versión que se instaló anteriormente en el sistema
- Versión que el comando intenta aplicar al sistema
- Código de salida que resulta de la ejecución del comando
- Si se realizó un reinicio

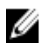

:

 $\not\!\!\!\!\!N$  NOTA: Los archivos de registro de asistencia están diseñados para uso del personal de Dell Support. Dell le recomienda redirigir la salida del DUP a un archivo de su elección.

# <span id="page-40-0"></span>Solución de problemas de Windows

Esta sección describe posibles pasos de solución de problemas relacionados con el sistema operativo Windows.

# Problemas conocidos

Los problemas que aparecen a continuación son problemas conocidos y acciones correctivas para Dell Update Packages (los DUP) para sistemas operativos Windows. Consulte también el *Léame para Windows* correspondiente en support.dell.com/manuals.

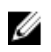

NOTA: El archivo léame.txt, disponible en support.dell.com/manuals, contiene la información más reciente acerca de los problemas conocidos.

## Error de inventario en el sistema operativo Microsoft Windows

NOTA: Este problema se aplica a sistemas que ejecutan el sistema operativo Windows versión 2008 y posterior.

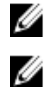

NOTA: Una función integrada llamada Control de cuentas de usuarios (UAC) reduce automáticamente el potencial de las infracciones de seguridad de un sistema que se ejecute en el sistema operativo Windows.

Antes de ejecutar SUU o los DUP en el sistema, cambie las opciones de seguridad del Editor de políticas de grupo. Para ello:

- 1. Abra el Editor de políticas de grupo utilizando uno de los siguientes métodos:
	- $-$  Para la política de grupo local, haga clic en **Inicio → Ejecutar → gpedit.msc**.
	- Para el objeto de política de grupo basado (GPO) en Active Directory, haga clic en Inicio → Ejecutar → gpedit.msc y examine el GPO necesario.

**NOTA:** Asegúrese de que su sistema sea miembro del dominio.

Aparece la ventana Editor de directivas de grupo.

- 2. Navegue a Configuración del equipo  $\to$  Configuración de Windows  $\to$  Configuración de seguridad  $\to$  Directivas  $locales \rightarrow$  Opciones de seguridad.
- 3. Navegue a Control de cuentas de usuarios → : comportamiento del indicador de elevación para los administradores en Modo de aprobación de administrador.
- 4. Haga clic con el botón derecho del mouse y seleccione Elevar sin preguntar.

# Mensajes

Para obtener descripciones y soluciones de los mensajes que pueda recibir al ejecutar los DUP, consulte la siguiente tabla. Consulte también el *Léame para Microsoft Windows* correspondiente en support.dell.com/manuals.

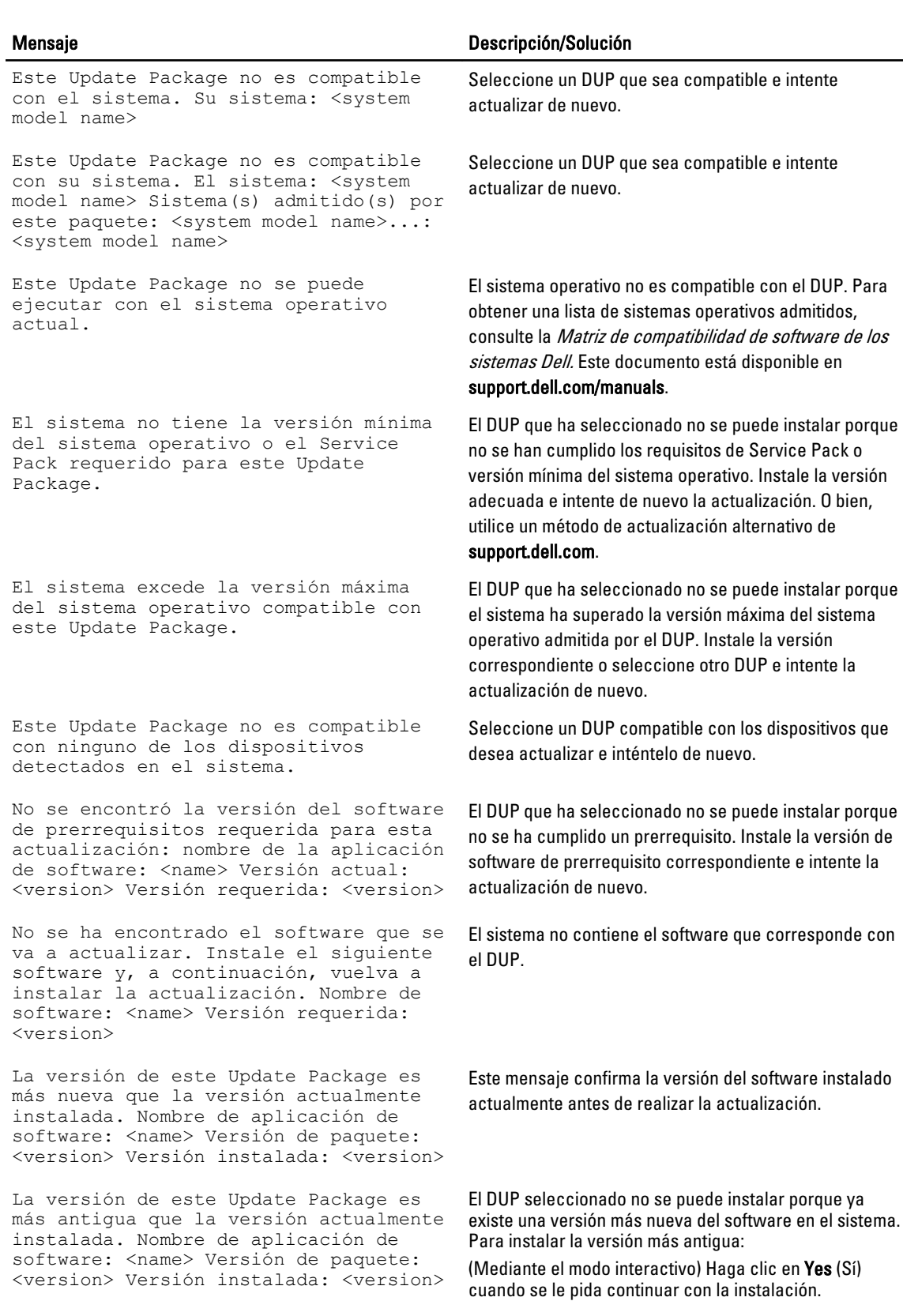

<span id="page-42-0"></span>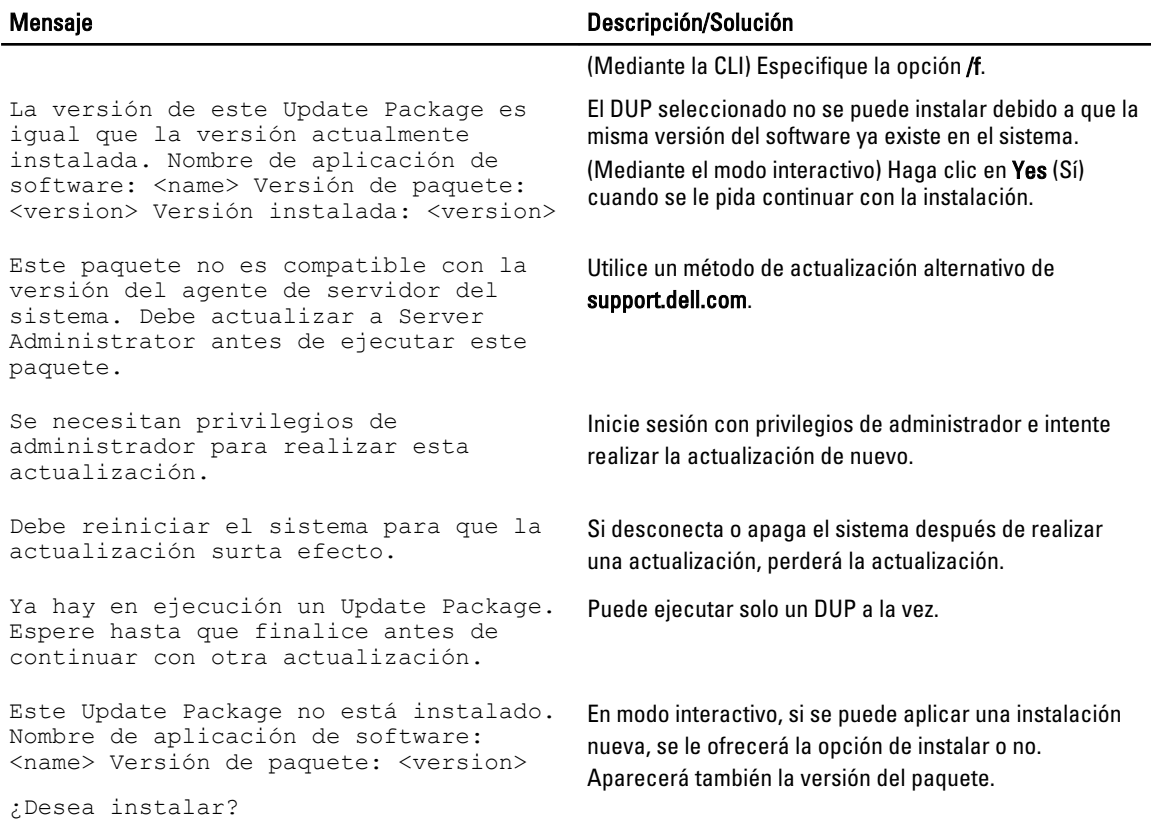

# Registros de mensajes del DUP

El registro se produce al ejecutar un comando para un DUP. Los registros mantienen información sobre todas las actividades de actualización. Los DUP se escriben en el registro de mensajes. Si instala el mismo paquete más de una vez en el mismo sistema, el registro se agregará. El directorio de archivos de mensajes contiene mensajes sobre una amplia gama de eventos del sistema. Por tanto, debe buscar en el archivo de registro para encontrar los mensajes relevantes para los DUP.

## Ubicación de mensajes

La ubicación predeterminada de los archivos de registro de mensajes es C:\Users\<usuario>\AppData\Local\Dell \UpdatePackage\Log.

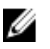

NOTA: El usuario necesita tener privilegios de administrador para ver los archivos de registro.

### Archivos de registro de mensajes

El archivo de registro de mensajes incluye la siguiente información

- Fecha y hora en que se inició el DUP
- Número de identificación de la versión del paquete
- Ruta de acceso completa y nombre de archivo del registro de asistencia generado por el comando
- Tipo de DUP
- Versión del DUP
- Versión de la estructura del DUP
- Versión que se instaló anteriormente en el sistema
- Versión que el comando intenta aplicar al sistema
- Código de salida que resulta de la ejecución del comando
- Si se realizó un reinicio

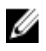

:

 $\not\!\!\!\!\!N$  NOTA: Los archivos de registro de asistencia están diseñados para uso del personal de Dell Support. Dell le recomienda redirigir la salida del DUP a un archivo de su elección.

# <span id="page-44-0"></span>Preguntas más frecuentes

#### Pregunta: ¿debo reiniciar el sistema después de aplicar cada Dell Update Package (DUP)?

Respuesta: los DUP que se ejecutan en modo interactivo determinan si es necesario reiniciar el sistema. Si es así, se le pedirá que reinicie. En el modo desatendido silencioso, el código de salida está establecido en 2, lo que indica que es necesario un reinicio del sistema.

#### Pregunta: ¿qué sistemas operativos son compatibles con los DUP?

Respuesta: la Matriz de compatibilidad de software de los sistemas Dell disponible en support.dell.com/manuals contiene información acerca de los diversos sistemas Dell, los sistemas operativos admitidos por estos sistemas y los componentes de Dell OpenManage que se pueden instalar en estos sistemas.

#### Pregunta: ¿cómo realizo las actualizaciones si mi sistema operativo no es compatible con los DUP?

Respuesta: para los sistemas operativos que actualmente no son compatibles, puede realizar las actualizaciones mediante los formatos de actualización existentes de support.dell.com.

#### Pregunta: no puedo encontrar un DUP para mi dispositivo en support.dell.com. ¿Dónde está?

Respuesta: asegúrese de haber introducido la información requerida para descargar el DUP, como categoría, línea y modelo del producto, categoría de la descarga y sistema operativo.

Los DUP no están disponibles para todos los dispositivos. Dell seguirá poniendo más DUP a disposición de más dispositivos en futuras versiones. Consulte el archivo léame.txt para obtener una lista de los dispositivos actualmente admitidos por DUP.

### Pregunta: utilizo una herramienta de distribución de software para desplegar mis aplicaciones o actualizaciones del sistema operativo en mis servidores remotos. ¿Puedo utilizar los DUP con esta herramienta para actualizar de forma remota mis servidores?

Respuesta: los DUP se diseñaron para funcionar con la mayoría de las herramientas de distribución del software. Para obtener más información, consulte la documentación de la herramienta.

### Pregunta: ¿dónde puedo encontrar los mensajes de error generados por un DUP que se ejecuta en modo desatendido?

Respuesta: los mensajes de ejecución se almacenan en el archivo de registro del paquete y en el registro de sucesos del sistema (SEL) de Windows, los que se describen en la sección [Archivos de registro de mensajes](#page-38-0) de esta guía.

El archivo de registro de paquete reside en el siguiente directorio predeterminado: C:\dell\updatepackage\log \nombre\_paquete.txt

El SEL de Windows está disponible a través del visor de eventos de Windows.

### Pregunta: al ejecutar un DUP desde la petición de la línea de comandos, sigo viendo cuadros de diálogo y mensajes emergentes de Windows. ¿Puedo dirigir la salida a la consola de petición de la línea de comandos?

Respuesta: use las opciones /s y /l para dirigir los mensajes de salida a los archivos de registro.

### Pregunta: ¿cómo puedo obtener acceso a la información de dependencia de los DUP y a otra información?

Respuesta: esta información aparece en la interfaz gráfica de usuario (GUI) inicial cuando se ejecuta el DUP. Algunos datos también están disponibles mediante las opciones CLI/c/s. (Debe utilizar las opciones /c/s juntas). No obstante, este método proporciona información limitada como, por ejemplo, la versión de la actualización o si es aplicable para el sistema de destino.

#### Pregunta: ¿puedo usar los DUP en sistemas de otros proveedores?

Respuesta: los DUP están diseñados para utilizarse solamente en sistemas Dell.

### Pregunta: actualicé recientemente el BIOS de mi sistema y ahora quiero regresar a la versión anterior. ¿Puedo hacerlo con DUP?

Respuesta: sí. Descargue el DUP para la versión anterior del BIOS del sistema en support.dell.com e instálelo. Si un DUP no está disponible, utilice uno de los otros formatos de support.dell.com.

### Pregunta: ¿por qué requiere un reinicio el DUP para el BIOS del sistema?

Respuesta: la actualización del BIOS se aplica solo después de que se reinicia el sistema.

### Pregunta: me gustaría aplicar varias actualizaciones a mi sistema a la vez. ¿Puedo hacerlo con los DUP? ¿Debo preocuparme por el orden en que aplicar las actualizaciones?

Respuesta: sí, puede aplicar varias actualizaciones al sistema a la vez. Para obtener información sobre el orden de las actualizaciones, consulte [Orden de instalación de los DUP](#page-10-0).

### Pregunta: ¿si cambio el nombre de los DUP de Windows, seguirán funcionando correctamente?

Respuesta: sí.

#### Pregunta: ¿puedo modificar los DUP?

Respuesta: no. Los DUP contienen lógica que los protege del potencial daño de su contenido. Debido a este diseño, los DUP no se pueden modificar.

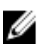

Ø

NOTA: Si modifica el contenido de los DUP, no serán compatibles con Dell.

#### Pregunta: ¿puedo usar algún otro programa para inspeccionar o extraer contenido de los DUP?

Respuesta: sí, puede usar WinZip o una aplicación de software equivalente.

NOTA: Los DUP contienen lógica que los protege del potencial daño de su contenido. Debido a este diseño, los DUP no se pueden modificar. Si modifico el contenido de los DUP, Dell no los admitirá.

#### Pregunta: estoy ejecutando una versión no en inglés de Windows 2000. ¿Puedo utilizar los DUP?

Respuesta: sí. Puede utilizar los DUP en versiones no en inglés de sistemas operativos Windows 2000 Server y Windows Server 2003. Actualmente, los DUP sólo están disponibles en inglés.

### Pregunta: ¿cómo sabré si existen nuevos DUP disponibles para mis sistemas?

Respuesta: puede consultar el sitio support.dell.com para buscar actualizaciones o registrarse en File Watch Service en dell.com para recibir notificaciones automáticas de las actualizaciones disponibles para su sistema.

### Pregunta: ¿por qué las actualizaciones del BIOS y del firmware no se pueden volver a aplicar (actualizar a la misma versión), incluso cuándo se utiliza la opción forzar (/f) en modo CLI?

Respuesta: la reinstalación de los DUP de firmware o BIOS consumen tiempo y recursos valiosos de la empresa. Y no consiguen nada. Si sigue queriendo aplicar dicha actualización, ejecute los DUP en modo de GUI y confirme la reaplicación.

#### Pregunta: ¿por qué mi sistema solo ejecuta una de las opciones de CLI introducida en una cadena de comandos?

Respuesta: sólo determinadas opciones de CLI se pueden utilizar simultáneamente. Cuando se introducen combinaciones no válidas de opciones de CLI en una única cadena de comandos, sólo se ejecuta la opción con la prioridad más alta. Para obtener detalles sobre qué comandos se pueden utilizar juntos para diferentes sistemas operativos, consulte [Referencia de la interfaz de línea de comandos.](#page-24-0)

### Pregunta: ¿cómo puedo verificar si los DUP que descargué tienen una firma digital?

Respuesta: en el Explorador de Windows, localice el DUP que desea verificar y haga clic con el botón derecho del mouse en el nombre de archivo. Haga clic en Propiedades en la ventana emergente. Si ve la ficha Firmas digitales en la ventana Propiedades, el DUP tendrá una firma digital. Si la ficha no aparece, el DUP no estará firmado. Consulte [Verificación de la firma digital en Windows](#page-14-0) para obtener más información.

### Pregunta: ¿por qué no puedo usar un DUP firmado con la versión más reciente del DUP?

Respuesta: los DUP lanzados a partir del tercer trimestre de 2005 están digitalmente firmados.

# <span id="page-46-0"></span>Módulo de plataforma segura (TPM) y compatibilidad con BitLocker

Un Módulo de plataforma segura (TPM) es una microcontroladora segura con capacidades criptográficas diseñadas para proporcionar funciones básicas relacionadas con la seguridad que incluyen teclas de cifrado. Se instala en la placa base del sistema, y se comunica con el resto del sistema mediante el bus del hardware. Puede establecer la propiedad del sistema y su TPM a través de los comandos de configuración del BIOS.

TPM almacena la configuración de la plataforma como conjunto de valores en un conjunto de registros de configuración de la plataforma (PCR). Por tanto, uno de esos registros puede almacenar, por ejemplo, el fabricante de la placa base; otro, el fabricante del procesador; un tercero, la versión de firmware de la plataforma, etc. Los sistemas que incorporan un TPM crean una clave sujeta a las mediciones de la plataforma. La clave sólo se puede abrir cuando dichas mediciones tienen los mismos valores que tenían cuando se creó la clave. Este proceso se denomina sellar la clave al TPM. El descifrado se denomina *quitar el sello*. Cuando una clave sellada se crea por primera vez, el TPM registra una instantánea de los valores de configuración y los hashes de archivo. A una clave sellada sólo se le quita el sello o se libera cuando los valores actuales del sistema coinciden con los de la instantánea. BitLocker utiliza claves selladas para detectar ataques contra la integridad del sistema. Los datos están bloqueados hasta que se cumplen las condiciones específicas de hardware o software.

BitLocker mitiga el acceso no autorizado a los datos mediante la combinación de dos procedimientos principales de protección de datos:

- Cifrado de todo el volumen del sistema operativo Windows en el disco duro: BitLocker cifra todos los archivos de usuario y del sistema en el volumen del sistema operativo.
- Comprobación de la integridad de los componentes de inicio temprano y de los datos de configuración de inicio: en sistemas que tienen la versión 1.2 de TPM, BitLocker aprovecha las capacidades de seguridad mejoradas del TPM y asegura que los datos estén disponibles sólo si los componentes de inicio del sistema no están alterados y el disco cifrado se ubica en el sistema original.

BitLocker está diseñado para sistemas que tienen un microchip y un BIOS de TPM compatibles. Un TPM compatible se define como un TPM versión 1.2. Un BIOS compatible admite TPM y la raíz estática de medición de confianza. BitLocker sella la clave de cifrado maestra en el TPM y sólo permite que la clave se libere cuando las mediciones de código no hayan cambiado desde un reinicio seguro anterior. Le fuerza a proporcionar una clave de recuperación para seguir realizando el arranque si alguna medición ha cambiado. Un escenario de actualización del BIOS de uno a varios hace que BitLocker detenga la actualización y solicite una clave de recuperación antes de completar el arranque.

BitLocker protege los datos almacenados en un sistema a través del *cifrado de volumen completo* y del *inicio seguro*. Garantiza que los datos almacenados en un sistema sigan cifrados aunque el sistema se fuerce cuando el sistema operativo no esté en ejecución e impide que el sistema operativo se inicie y descifre la unidad hasta que presente la clave de BitLocker.

TPM interactúa con BitLocker para ofrecer protección al iniciar el sistema. TPM debe estar habilitado y activado antes de que BitLocker lo utilice. Si ha cambiado la información de inicio, BitLocker entrará en modo de recuperación y necesitará una contraseña de recuperación para volver a acceder a los datos.

NOTA: Para obtener información sobre cómo activar BitLocker, consulte el sitio web de Microsoft TechNet. Para obtener instrucciones sobre cómo activar TPM, consulte la documentación incluida con el sistema. Un TPM no es necesario para BitLocker; sin embargo, sólo un sistema con un TPM puede proporcionar la seguridad adicional de verificación de integridad del sistema de inicio. Sin TPM, BitLocker se puede utilizar para cifrar volúmenes pero no un inicio seguro.

NOTA: La forma más segura de configurar BitLocker está en un sistema con TPM versión 1.2 y una implementación <u></u> de BIOS compatible con Trusted Computing Group (TCG), con una clave de inicio o un PIN. Estos métodos ofrecen autenticación adicional requiriendo una clave física adicional (una unidad flash USB con clave legible por el sistema escrita en ella) o un PIN configurado por el usuario.

NOTA: Para actualizaciones de BIOS masivas, cree una secuencia de comandos que deshabilite BitLocker, instale U la actualización, reinicie el sistema y, a continuación, vuelva a habilitar BitLocker. Para despliegues de Dell Update Package (DUP) uno a uno, deshabilite manualmente BitLocker y, a continuación, vuelva a habilitarlo después de reiniciar el sistema.

NOTA: Además de los DUP del BIOS, se bloquea la ejecución de los DUP del firmware para las controladoras U320, Serial Attached SCSI (SAS) 5, SAS 6, Expandable RAID Controller (PERC) 5, PERC 6 y Cost Effective RAID Controller (CERC) 6 en los sistemas que tengan un chip de TPM versión 1.2, la seguridad de TPM *activada con medición antes* del inicio y la activación de TPM habilitada, si se activa BitLocker (TPM, TPM con USB, o TPM con PIN).

10

# <span id="page-48-0"></span>Control de cuentas de usuario en Microsoft Windows Server 2008

En Microsoft Windows Server versión 2008 y anteriores, las cuentas de usuario eran a menudo miembros del grupo de administradores locales y tenían acceso a privilegios de administrador. Los miembros del grupo de administradores locales podían instalar, actualizar y ejecutar software ya que una cuenta de administrador tenía acceso a todo el sistema. Cuando se agregaba un usuario al grupo de administradores locales, se otorgaba automáticamente a dicho usuario privilegios de Windows. Estos privilegios proporcionaban acceso a todos los recursos del sistema operativo. De ahí que las cuentas de usuario con privilegios de administrador supusiesen un riesgo de seguridad al proporcionar acceso a recursos del sistema operativo que podían ser utilizados por software malintencionado (o malware).

Control de cuentas de usuario (UAC) es una nueva función de seguridad del sistema operativo Windows Server 2008. Cuando está activada, restringe el acceso a los recursos críticos del sistema de todos los usuarios salvo el administrador local integrado.

Los tres tipos de cuentas de usuarios en el sistema operativo Windows Server 2008 son:

- Cuenta de administrador de dominios, que es una cuenta de usuario con privilegios de administrador.
- Cuenta de usuario estándar, que permite al usuario instalar software y cambiar valores del sistema que no afectan a otros usuarios ni a la seguridad del ordenador.
- Cuenta de administrador local, que es el superusuario predeterminado del sistema operativo.

La experiencia del usuario con una cuenta de administrador de dominios difiere de la de una cuenta de administrador local cuando está activado el UAC. Cuando una cuenta de administrador de dominios necesita acceso a recursos críticos del sistema, el sistema operativo Windows Server 2008 le solicita uno de los siguientes elementos antes de iniciar un programa o una tarea que requiera acceso total del administrador:

- Permiso para aumentar los privilegios (en caso de un usuario en el grupo de administradores de dominios)
- Credenciales de administrador de dominios para aumentar los privilegios (en el caso de los usuarios estándar)

El UAC solicita a los usuarios del grupo de administradores de dominios (salvo a la cuenta de administrador) que haga clic en Continuar, si necesitan aumentar los privilegios, o hacer clic en Cancelar al realizar funciones que puedan entrañar un riesgo de seguridad. Con UAC, los usuarios deben actualizar a una cuenta de administrador antes de ejecutar los DUP.

NOTA: Como la experiencia del usuario es configurable con el complemento administrador de directivas de Ø seguridad (secpol.msc) y la directiva de grupo, existen varias experiencias de usuario con UAC. Las opciones de configuración realizadas en el entorno afectarán a las peticiones y los diálogos vistos por los usuarios estándar, los administradores, o ambos. El UAC puede desactivarse desactivando el valor User Account Control: Run Administrators in Admin Approval Mode (Control de cuentas de usuario: ejecutar administradores en modo de aprobación del administrador) y requiere un reinicio.

Si se ejecuta un DUP en modo GUI, el sistema operativo Windows Server 2008 necesitará que el usuario permita la operación. Pero si un DUP se ejecuta en modo desatendido, el usuario podrá omitir la ventana emergente de permiso realizando cualquiera de las siguientes acciones:

• Cambiar la política de seguridad de grupos, Control de cuentas de usuarios: Comportamiento de la petición de aumento para administradores en modo de aprobación del administrador, a Sin petición para desactivar la ventana instantánea o aumentar los privilegios sin la petición del grupo de administradores.

- <span id="page-49-0"></span>• Desactivar el UAC.
- Utilizar secuencias de comandos para ejecutar el DUP y tomar el papel de un administrador local durante la ejecución.

## Restricciones del UAC cuando se ejecutan los DUP de manera remota

De forma predeterminada, después de iniciarse el UAC, todos los usuarios de cuenta de administrador inician sesión como usuarios estándar. Por tanto, los derechos para acceder a los recursos críticos del sistema no están disponibles hasta que el usuario conforma la solicitud de aumento de privilegios. Esta restricción desactiva la opción para desplegar de forma remota los DUP. El UAC devuelve un error Access Denied (Acceso denegado) si el agente de nodos de administración se ejecuta en estas credenciales de inicio de sesión.

Puede omitir las restricciones del UAC de las siguientes maneras:

- Activando el uso del agente remoto de la cuenta del sistema local para realizar una actualización de DUP. La cuenta del sistema local no está protegida por el UAC (opción recomendada).
- Utilizando la cuenta de administrador local en cada equipo remoto en el que se esté ejecutando el DUP.
- Desactivando el UAC para todos los usuarios en equipos remotos (no es una opción recomendada).
- No actualizando a la cuenta de administrador en equipos remotos.

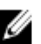

NOTA: Sólo dos cuentas (la cuenta de administrador local y la cuenta del sistema local) no están protegidas mediante el UAC. Todos los demás usuarios incluyendo las cuentas con derechos de administrador local o derechos de administrador de dominio tienen el UAC activado de forma predeterminada. Aunque el UAC se puede desactivar actualizando la política de seguridad local o de dominio, no se recomienda hacerlo. Los usuarios remotos deberán iniciar sesión como cuenta de administrador local integrada u obtener el privilegio de cuenta del sistema remoto para iniciar un DUP de forma remota.